# Inspiron 3847 **Vlasni**č**ki priru**č**nik**

**Model ra**č**unala: Inspiron 3847 Regulatorni model: D16M Regulatorni tip: D16M001**

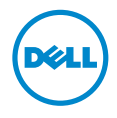

# **Napomene, mjere opreza i upozorenja**

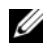

**ZA NAPOMENA:** NAPOMENA ukazuje na važne informacije koje vam pomažu da koristite svoje računalo na bolji način.

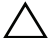

**OPREZ: OPREZ ukazuje na mogu**ć**e ošte**ć**enje hardvera ili gubitak podataka u slu**č**aju da se ne poštuju upute.**

**UPOZORENJE: UPOZORENJE ukazuje na mogu**ć**e ošte**ć**enje imovine, tjelesne ozljede ili smrt.**

**© 2013 Dell Inc.**

**2013 - 11 Izmijenjeno izdanje. A00**

Trgovački znakovi korišteni u ovom tekstu: Dell™, logotip DELL i Inspiron™ zaštitni su znakovi tvrtke Dell Inc.

# **Sadržaj**

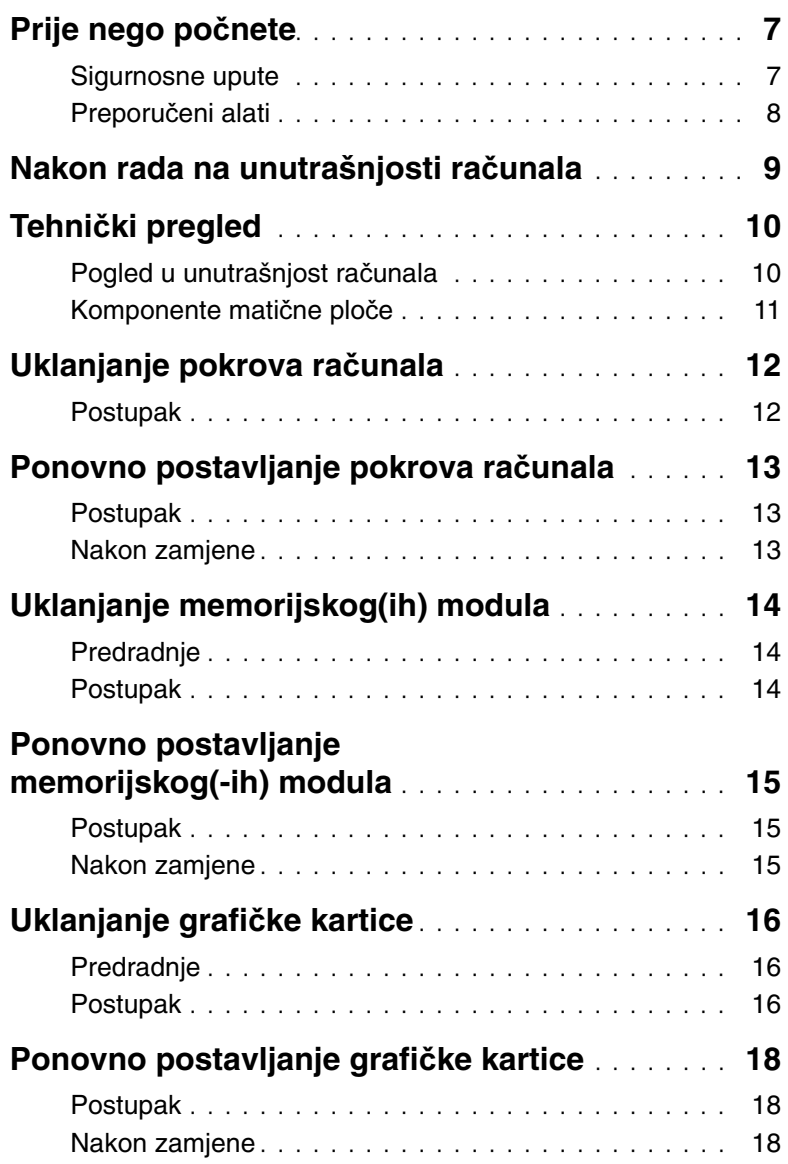

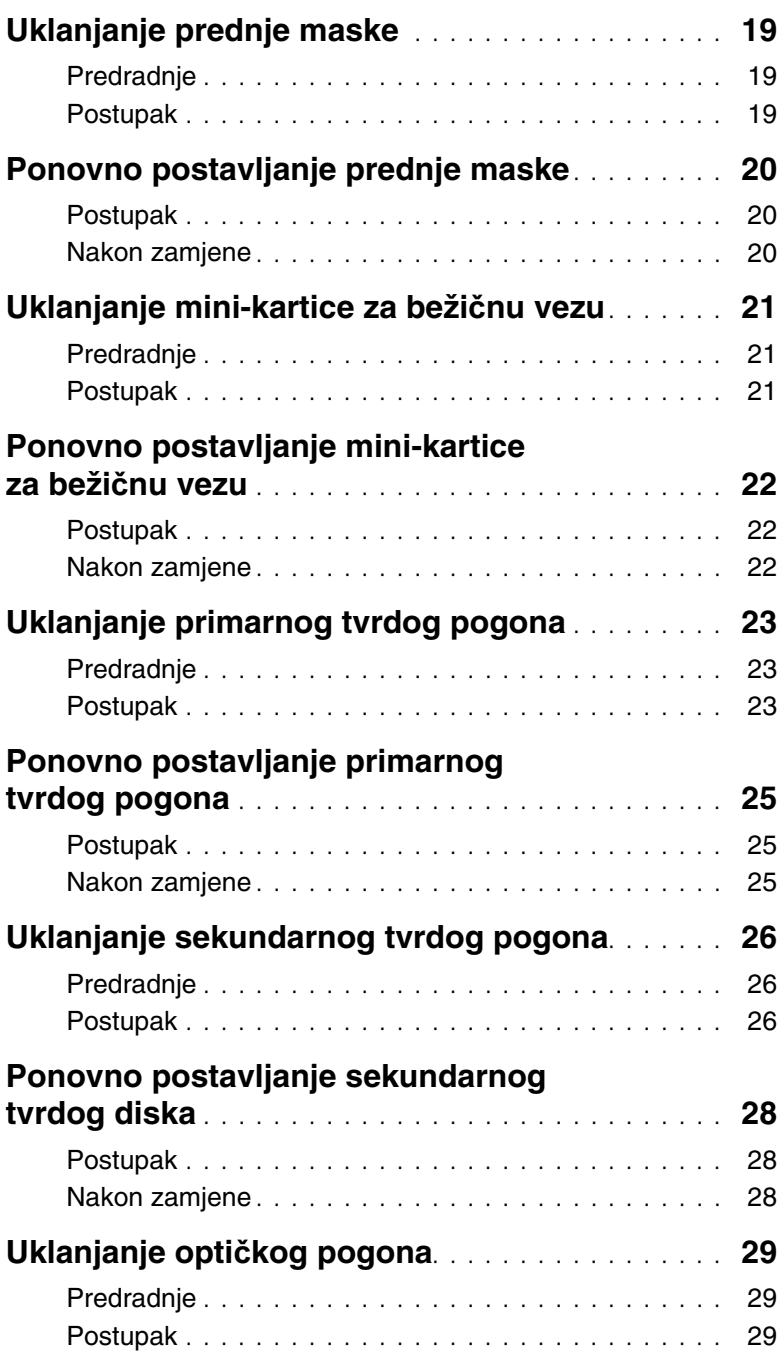

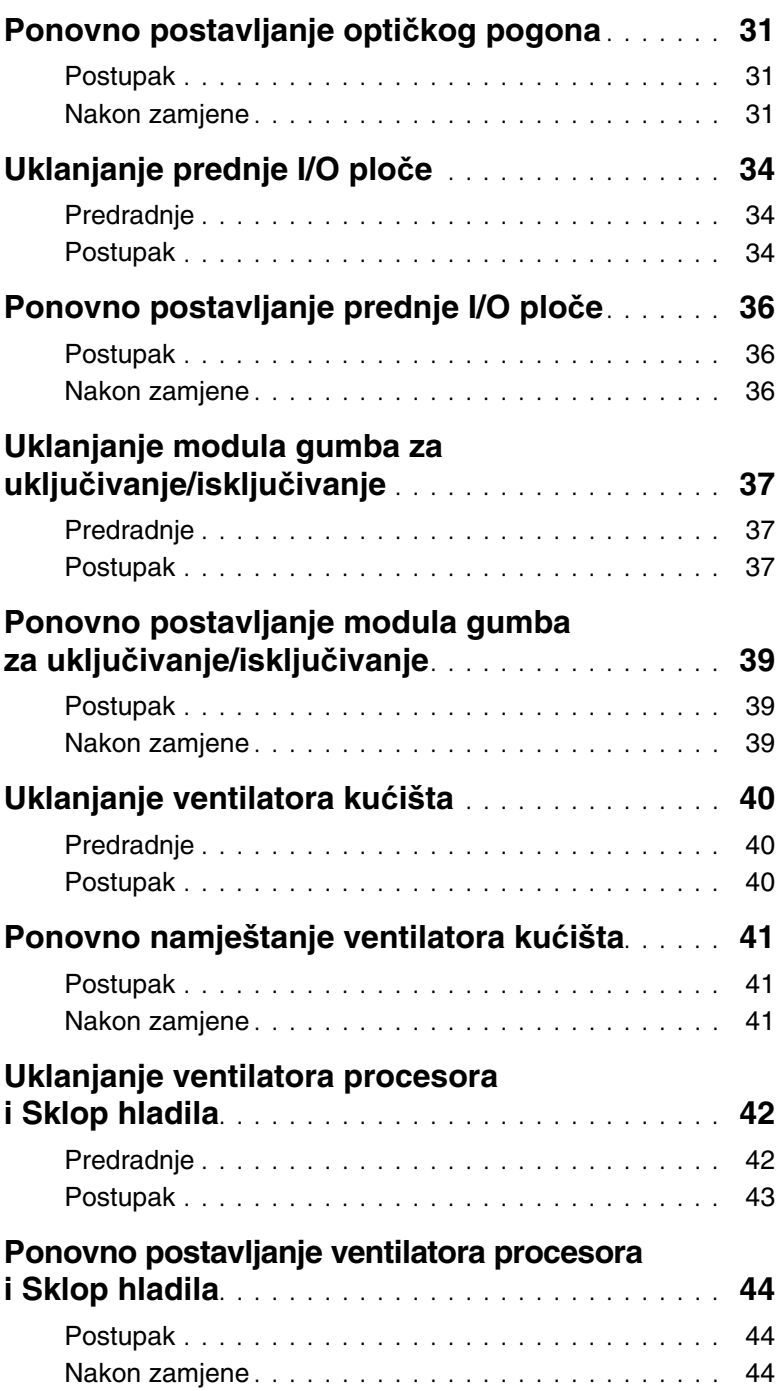

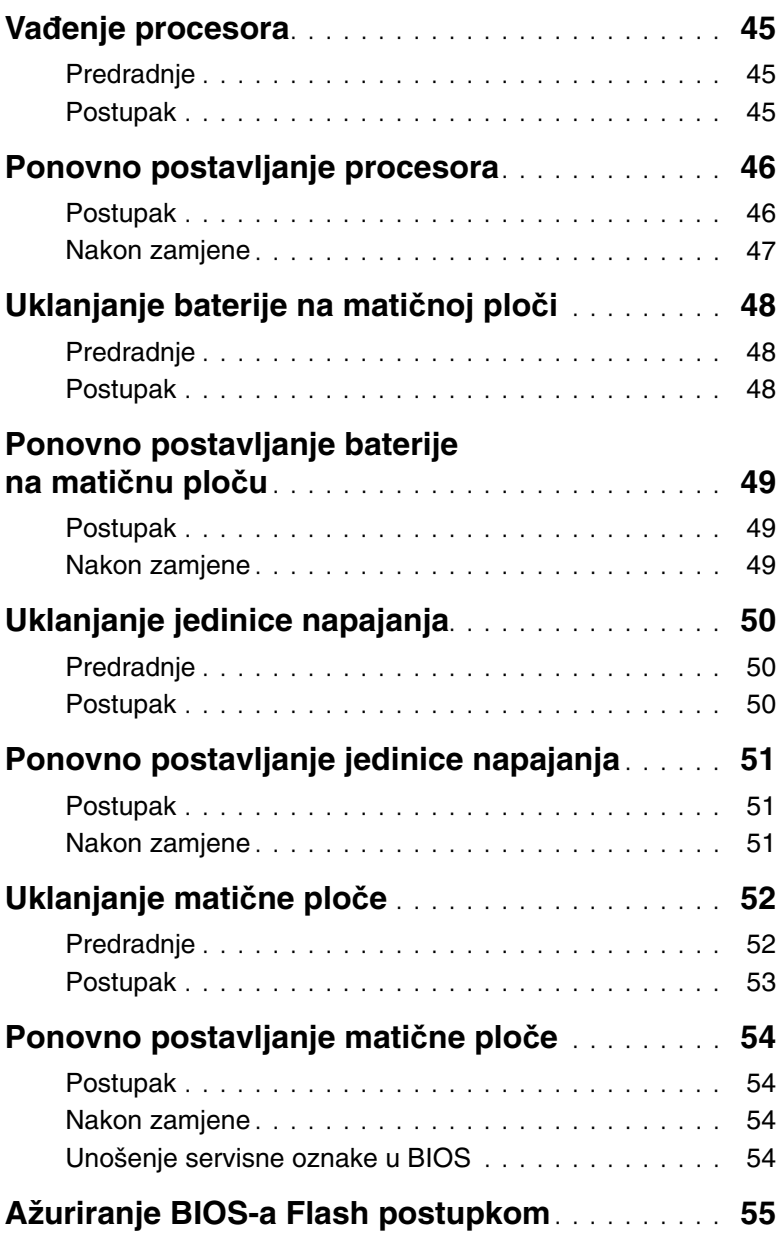

<span id="page-6-2"></span><span id="page-6-0"></span>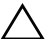

**OPREZ: Kako biste izbjegli gubitak podataka, prije isklju**č**ivanja ra**č**unala spremite i zatvorite sve otvorene datoteke i zatvorite sve otvorene programe.**

- 1 Spremite i zatvorite sve otvorene datoteke i zatvorite sve otvorene programe.
- 2 Pomaknite pokazivač miša u gornji desni ili donji desni kut zaslona kako biste otvorili bočnu padajuću traku i potom kliknite na **Postavke**→ **Napajanje**→ **Isklju**č**i**.

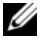

**ZA NAPOMENA:** Ako koristite drugačiji operativni sustav, pogledajte dokumentaciju operativnog sustava za upute o isključivanju.

- 3 Odspojite računalo i sve priključene uređaje iz svih električnih izvora napajanja.
- 4 Odspojite sve telefonske kabele, mrežne kabele i priključene uređaje iz računala.
- 5 Nakon što se računalo odspoji, pritisnite i držite gumba za uključivanje/isključivanje za 5 sekunda radi uzemljenja matične ploče.

#### <span id="page-6-1"></span>**Sigurnosne upute**

Kako biste zaštitili vaše računalo od mogućih oštećenja i zbog vaše osobne zaštite, pridržavajte se slijedećih sigurnosnih uputa.

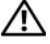

**UPOZORENJE: Prije rada na unutrašnjosti ra**č**unala pro**č**itajte sigurnosne upute koje ste dobili s ra**č**unalom. Dodatne sigurnosne informacije potražite na po**č**etnoj stranici za sukladnost sa zakonskim odredbama na dell.com/regulatory\_compliance.**

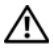

**UPOZORENJE: Odspojite sve izvore napajanja prije otvaranja pokrova ra**č**unala i plo**č**a. Nakon što ste dovršili radove unutar ra**č**unala, ponovno postavite sve pokrove, plo**č**e i vijke prije priklju**č**ivanja na izvor napajanja.**

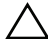

**OPREZ: Za izbjegavanje ošte**ć**enja ra**č**unala, osigurajte da je radna površina ravna i** č**ista.**

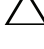

**OPREZ: Za izbjegavanje ošte**ć**ivanja komponenti i kartica, rukujte s njima tako da ih držite za rubove izbjegavaju**ć**i dodirivati pinove i kontakte.**

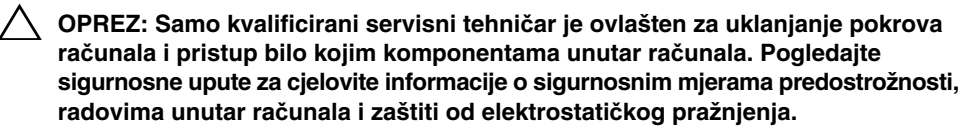

**OPREZ: Prije nego što dotaknete bilo koji dio u unutrašnjosti svog ra**č**unala, uzemljite se dodirivanjem neobojene metalne površine, poput metalnog dijela na pole**đ**ini ra**č**unala. Dok radite, povremeno dotaknite neobojanu metalnu površinu kako bi ispraznili stati**č**ki elektricitet koji bi mogao oštetiti unutarnje komponente.**

**OPREZ: Kada iskop**č**avate kabel, povla**č**ite ga za priklju**č**ak ili za jezi**č**ak za povla**č**enje, a ne za sami kabel. Neki kabeli imaju priklju**č**ke s jezi**č**cima za zaklju**č**avanje ili prstnim vijcima koje morate isklju**č**iti prije isklju**č**ivanja kabela. Kada isklju**č**ujete kabele, držite ih ravnomjerno kako biste izbjegli savijanje bilo kojih pinova. Kada priklju**č**ujete kabele, provjerite jesu li priklju**č**ci i ulazi to**č**no orijentirani i poravnati.**

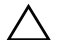

**OPREZ: Za iskop**č**avanje mrežnog kabela, najprije iskop**č**ajte kabel iz svog ra**č**unala i potom iskop**č**ajte kabel iz mrežnog ure**đ**aja.**

**OPREZ: Pritisnite i izbacite sve instalirane kartice iz** č**ita**č**a medijskih kartica.**

### <span id="page-7-0"></span>**Preporu**č**eni alati**

Za izvršavanje postupaka iz ovog dokumenta možda će vam trebati slijedeći alati:

- križni odvijač
- plastično šilo

<span id="page-8-1"></span><span id="page-8-0"></span>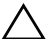

#### **OPREZ: Ostavljanje dijelova ili vijaka unutar ra**č**unala može ozbiljno oštetiti ra**č**unalo.**

- 1 Ponovno postavite sve vijke i provjerite da nema zaostalih vijaka unutar računala.
- 2 Postavite računalo u okomiti položaj.
- 3 Priključite sve vanjske uređaje, kabele, kartice i sve druge dijelove koje ste uklonili prije rada na računalu.
- 4 Priključite svoje računalo i sve priključene uređaje na njihove izvore električnog napajanja.

# <span id="page-9-0"></span>**Tehni**č**ki pregled**

**UPOZORENJE: Prije rada na unutrašnjosti ra**č**unala pro**č**itajte sigurnosne upute koje ste dobili s ra**č**unalom i slijedite korake u "Prije nego po**č**[nete" na stranici](#page-6-2) 7. Nakon rada na ra**č**unalu, slijedite upute u ["Nakon rada na unutrašnjosti](#page-8-1)  ra**č**[unala" na stranici](#page-8-1) 9. Za dodatne sigurnosne informacije pogledajte na po**č**etnoj stranici za sukladnost sa zakonskim odredbama na dell.com/regulatory\_compliance.**

#### <span id="page-9-1"></span>**Pogled u unutrašnjost ra**č**unala**

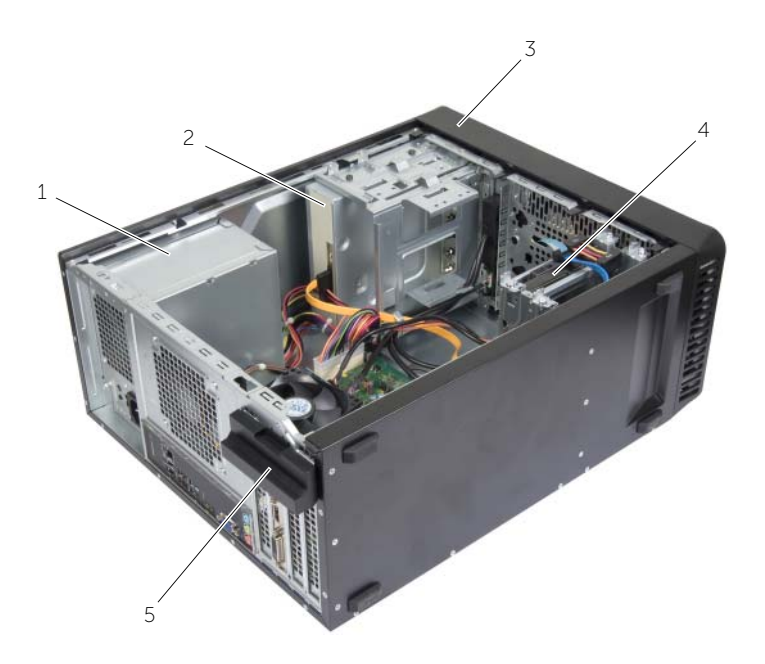

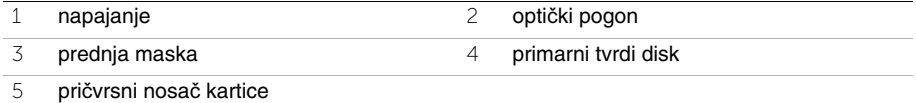

### <span id="page-10-1"></span><span id="page-10-0"></span>**Komponente mati**č**ne plo**č**e**

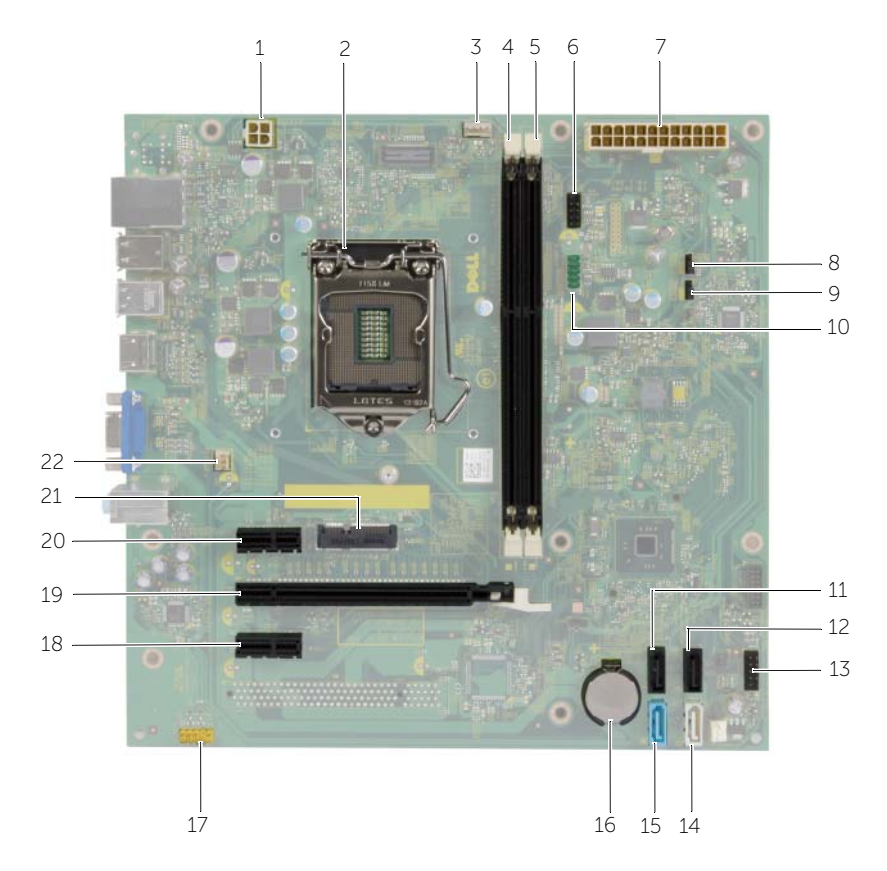

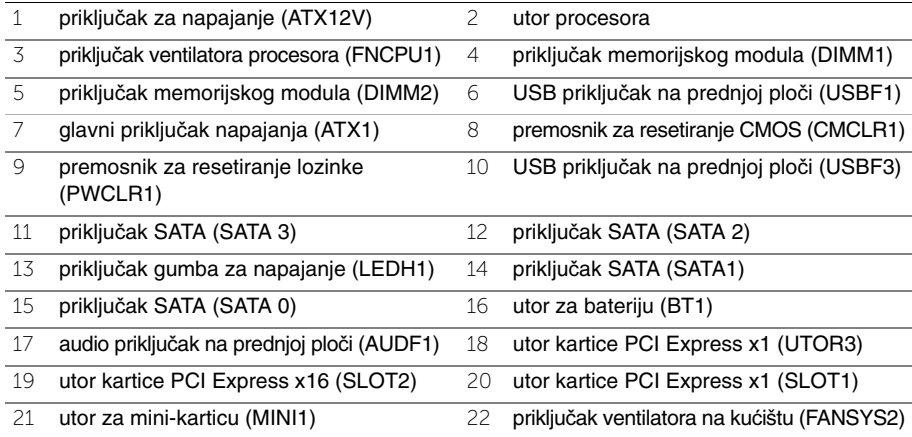

# <span id="page-11-2"></span><span id="page-11-0"></span>**Uklanjanje pokrova ra**č**unala**

**UPOZORENJE: Prije rada na unutrašnjosti ra**č**unala pro**č**itajte sigurnosne upute koje ste dobili s ra**č**unalom i slijedite korake u "Prije nego po**č**[nete" na stranici](#page-6-2) 7. Nakon rada na ra**č**unalu, slijedite upute u ["Nakon rada na unutrašnjosti](#page-8-1)  ra**č**[unala" na stranici](#page-8-1) 9. Za dodatne sigurnosne informacije pogledajte na po**č**etnoj stranici za sukladnost sa zakonskim odredbama na dell.com/regulatory\_compliance.**

#### <span id="page-11-1"></span>**Postupak**

- 1 Postavite računalo na bok tako da je strana s poklopcem okrenuta prema gore.
- 2 Pomoću odvijača uklonite vijke koji pričvršćuju pokrov računala na kućište.
- 3 Oslobodite pokrov računala gurajući ga od prednjeg dijela računala i podignite ga.
- 4 Podignite poklopac dalje od računala i postavite sa strane.

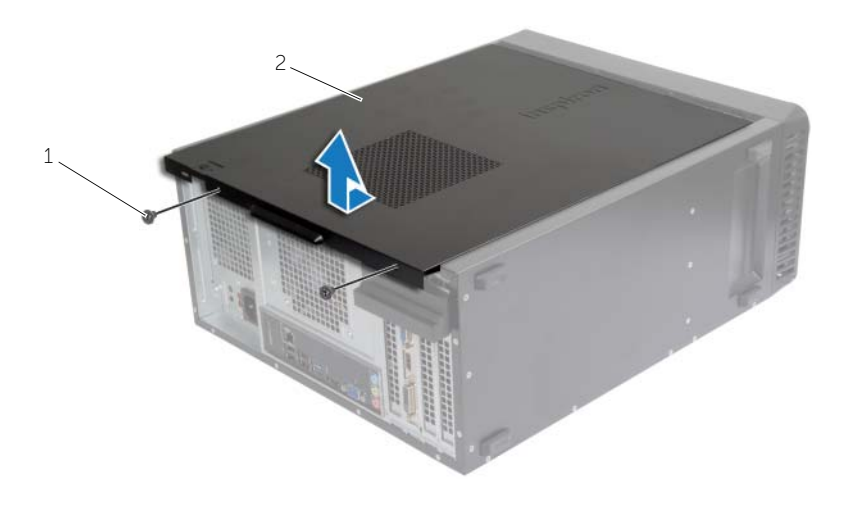

1 vijak 2 pokrov računala

# <span id="page-12-3"></span><span id="page-12-0"></span>**Ponovno postavljanje pokrova ra**č**unala**

**UPOZORENJE: Prije rada na unutrašnjosti ra**č**unala pro**č**itajte sigurnosne upute koje ste dobili s ra**č**unalom i slijedite korake u "Prije nego po**č**[nete" na stranici](#page-6-2) 7. Nakon rada na ra**č**unalu, slijedite upute u ["Nakon rada na unutrašnjosti](#page-8-1)  ra**č**[unala" na stranici](#page-8-1) 9. Za dodatne sigurnosne informacije pogledajte na po**č**etnoj stranici za sukladnost sa zakonskim odredbama na dell.com/regulatory\_compliance.**

#### <span id="page-12-1"></span>**Postupak**

- 1 Priključite sve kabele i pomaknite ih da ne smetaju.
- 2 Provjerite da u računalu nisu ostali alati ili dodatni dijelovi.
- 3 Poravnajte jezičke na dnu pokrova računala s utorima smještenim uzduž ruba kućišta.
- 4 Pritisnite pokrov računala prema dolje i umetnite ga prema prednjem kraju računala.
- 5 Ponovno postavite vijke koji pričvršćuju pokrov računala na kućištu.
- 6 Postavite računalo u okomiti položaj.

#### <span id="page-12-2"></span>**Nakon zamjene**

Slijedite upute u ["Nakon rada na unutrašnjosti ra](#page-8-1)čunala" na stranici 9.

# <span id="page-13-3"></span><span id="page-13-0"></span>**Uklanjanje memorijskog(ih) modula**

**UPOZORENJE: Prije rada na unutrašnjosti ra**č**unala pro**č**itajte sigurnosne upute koje ste dobili s ra**č**unalom i slijedite korake u "Prije nego po**č**[nete" na stranici](#page-6-2) 7. Nakon rada na ra**č**unalu, slijedite upute u ["Nakon rada na unutrašnjosti](#page-8-1)  ra**č**[unala" na stranici](#page-8-1) 9. Dodatne sigurnosne informacije potražite na po**č**etnoj stranici za sukladnost sa zakonskim odredbama na dell.com/regulatory\_compliance.**

#### <span id="page-13-1"></span>**Predradnje**

Uklonite pokrov računala. Pogledajte ["Uklanjanje pokrova ra](#page-11-2)čunala" na stranici 12.

### <span id="page-13-2"></span>**Postupak**

- 1 Locirajte priključak modula memorije na matičnoj ploči. Pogledajte ["Komponente](#page-10-1)  matične ploč[e" na stranici](#page-10-1) 11.
- 2 Pritisnite izvana sigurnosnu spajalicu na svakom kraju priključka memorijskog modula.

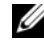

*M* NAPOMENA: Ako se modul teško vadi, lagano ga pogurnite naprijed nazad da biste ga oslobodili iz konektora.

3 Uhvatite memorijski modul i povucite ga prema gore.

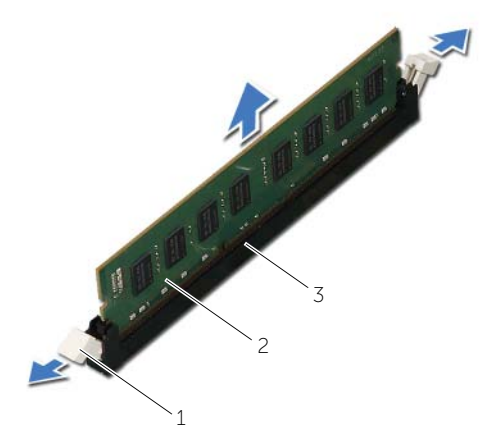

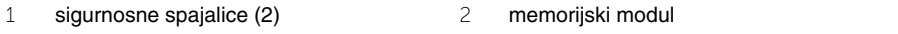

3 priključak memorijskog modula

# <span id="page-14-3"></span><span id="page-14-0"></span>**Ponovno postavljanje memorijskog(-ih) modula**

**UPOZORENJE: Prije rada na unutrašnjosti ra**č**unala pro**č**itajte sigurnosne upute koje ste dobili s ra**č**unalom i slijedite korake u "Prije nego po**č**[nete" na stranici](#page-6-2) 7. Nakon rada na ra**č**unalu, slijedite upute u ["Nakon rada na unutrašnjosti](#page-8-1)  ra**č**[unala" na stranici](#page-8-1) 9. Dodatne sigurnosne informacije potražite na po**č**etnoj stranici za sukladnost sa zakonskim odredbama na dell.com/regulatory\_compliance.**

#### <span id="page-14-1"></span>**Postupak**

- 1 Pritisnite izvana sigurnosnu spajalicu na svakom kraju priključka memorijskog modula.
- 2 Poravnajte usjek na memorijskom modulu s jezičcem na priključku memorijskog modula.

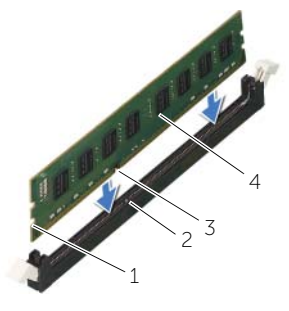

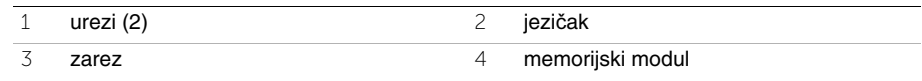

3 Umetnite memorijski modul u priključak memorijskog modula i pritisnite memorijski modul prema dolje sve dok ne uskoči u položaj i sigurnosne spajalice se ne zaključaju na mjestu.

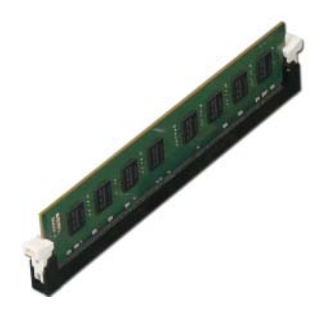

#### <span id="page-14-2"></span>**Nakon zamjene**

Ponovno postavite pokrov računala. Pogledajte ["Ponovno postavljanje pokrova ra](#page-12-3)čunala" na [stranici](#page-12-3) 13.

# <span id="page-15-3"></span><span id="page-15-0"></span>**Uklanjanje grafi**č**ke kartice**

**UPOZORENJE: Prije rada na unutrašnjosti ra**č**unala pro**č**itajte sigurnosne upute koje ste dobili s ra**č**unalom i slijedite korake u "Prije nego po**č**[nete" na stranici](#page-6-2) 7. Nakon rada na ra**č**unalu, slijedite upute u ["Nakon rada na unutrašnjosti](#page-8-1)  ra**č**[unala" na stranici](#page-8-1) 9. Dodatne sigurnosne informacije potražite na po**č**etnoj stranici za sukladnost sa zakonskim odredbama na dell.com/regulatory\_compliance.**

#### <span id="page-15-1"></span>**Predradnje**

Uklonite pokrov računala. Pogledajte ["Uklanjanje pokrova ra](#page-11-2)čunala" na stranici 12.

#### <span id="page-15-2"></span>**Postupak**

1 Gurnite jezičac za otpuštanje kako biste oslobodili pričvrsni nosač kartice s kućišta.

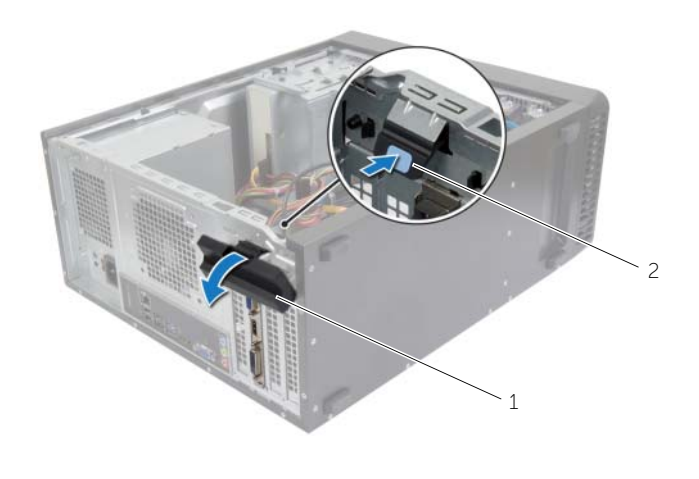

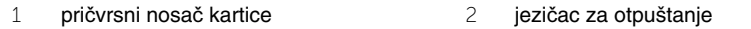

- 2 Gurnite sigurnosni jezičak kako biste oslobodili grafičke kartice.
- 3 Uhvatite karticu za gornje kutove i izvucite je iz njezinog priključka.

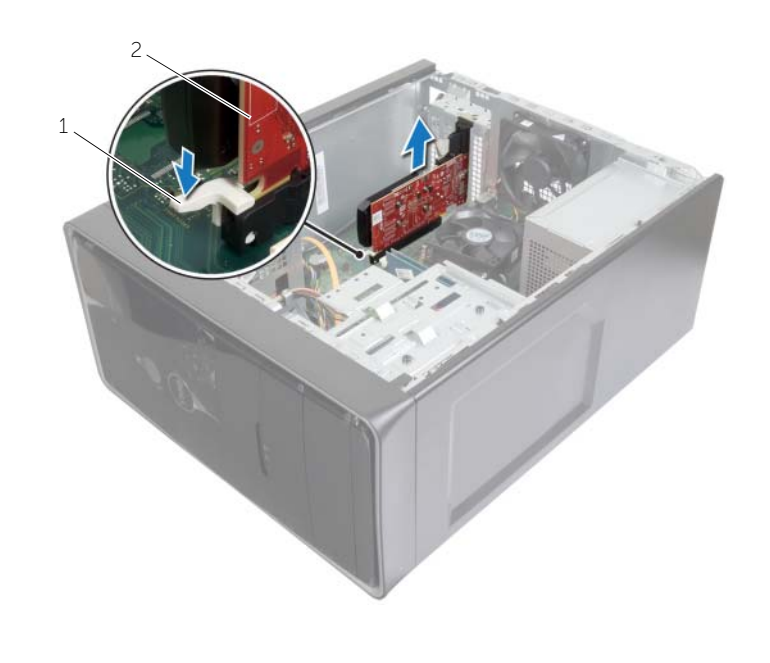

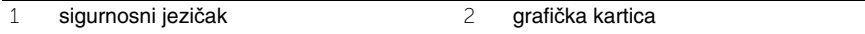

# <span id="page-17-3"></span><span id="page-17-0"></span>**Ponovno postavljanje grafi**č**ke kartice**

**UPOZORENJE: Prije rada na unutrašnjosti ra**č**unala pro**č**itajte sigurnosne upute koje ste dobili s ra**č**unalom i slijedite korake u ["Prije nego po](#page-6-2)**č**nete" na stranici 7. Nakon rada na ra**č**unalu, slijedite upute u ["Nakon rada na unutrašnjosti](#page-8-1)  ra**č**[unala" na](#page-8-1) stranici 9. Dodatne sigurnosne informacije potražite na po**č**etnoj stranici za sukladnost sa zakonskim odredbama na dell.com/regulatory\_compliance.**

#### <span id="page-17-1"></span>**Postupak**

- 1 Locirajte utor za karticu PCI-Express x16. Pogledajte ["Komponente mati](#page-10-1)čne ploče" na [stranici](#page-10-1) 11.
- 2 Poravnajte grafičku karticu s priključkom PCI-Express x16 kartice na matičnoj ploči.
- 3 Postavite karticu u utor i čvrsto je pritisnite prema dolje. Provjerite je li potpuno sjela u utor.
- 4 Zakrećite pričvrsni nosač kartice prema računalu dok ne sjedne na mjesto.

#### <span id="page-17-2"></span>**Nakon zamjene**

Ponovno postavite pokrov računala. Pogledajte ["Ponovno postavljanje pokrova ra](#page-12-3)čunala" na [stranici](#page-12-3) 13.

# <span id="page-18-3"></span><span id="page-18-0"></span>**Uklanjanje prednje maske**

**UPOZORENJE: Prije rada na unutrašnjosti ra**č**unala pro**č**itajte sigurnosne upute koje ste dobili s ra**č**unalom i slijedite korake u "Prije nego po**č**[nete" na stranici](#page-6-2) 7. Nakon rada na ra**č**unalu, slijedite upute u ["Nakon rada na unutrašnjosti](#page-8-1)  ra**č**[unala" na stranici](#page-8-1) 9. Dodatne sigurnosne informacije potražite na po**č**etnoj stranici za sukladnost sa zakonskim odredbama na dell.com/regulatory\_compliance.**

#### <span id="page-18-1"></span>**Predradnje**

Uklonite pokrov računala. Pogledajte ["Uklanjanje pokrova ra](#page-11-2)čunala" na stranici 12.

#### <span id="page-18-2"></span>**Postupak**

- 1 Postavite računalo u okomiti položaj.
- 2 Uhvatite i oslobodite jedan po jedan po redu jezičke prednje maske na način da ih odvajate od prednje ploče.
- 3 Zakrenite i povucite prednju masku s prednjeg dijela računala, kako biste oslobodili spajalice prednje maske iz utora prednje ploče.

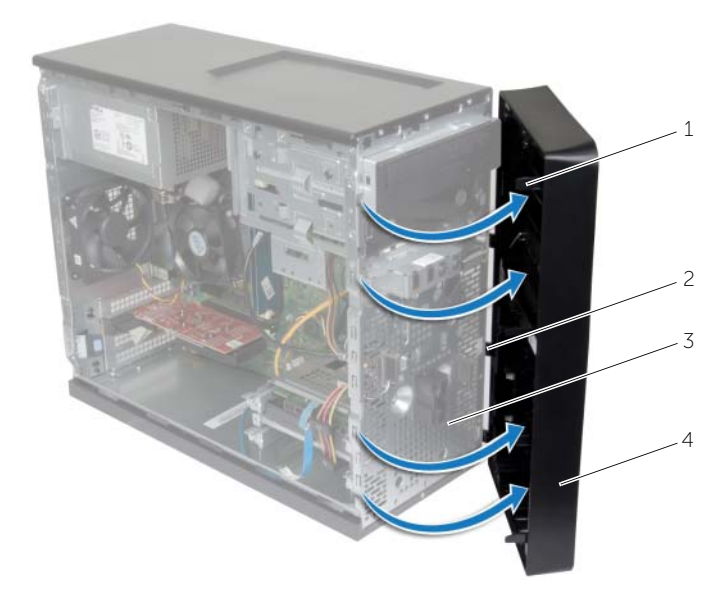

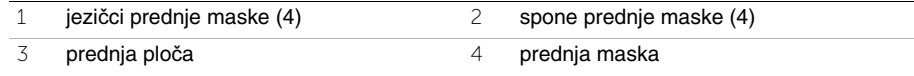

# <span id="page-19-3"></span><span id="page-19-0"></span>**Ponovno postavljanje prednje maske**

**UPOZORENJE: Prije rada na unutrašnjosti ra**č**unala pro**č**itajte sigurnosne upute koje ste dobili s ra**č**unalom i slijedite korake u "Prije nego po**č**[nete" na stranici](#page-6-2) 7. Nakon rada na ra**č**unalu, slijedite upute u ["Nakon rada na unutrašnjosti](#page-8-1)  ra**č**[unala" na stranici](#page-8-1) 9. Dodatne sigurnosne informacije potražite na po**č**etnoj stranici za sukladnost sa zakonskim odredbama na dell.com/regulatory\_compliance.**

#### <span id="page-19-1"></span>**Postupak**

- 1 Poravnajte i umetnite spojnice prednje maske u utore prednje ploče.
- 2 Zakrenite prednju masku prema računalu sve dok jezičci prednje maske ne nasjednu na mjesto.

#### <span id="page-19-2"></span>**Nakon zamjene**

Ponovno postavite pokrov računala. Pogledajte ["Ponovno postavljanje pokrova ra](#page-12-3)čunala" [na stranici](#page-12-3) 13.

# <span id="page-20-3"></span><span id="page-20-0"></span>**Uklanjanje mini-kartice za beži**č**nu vezu**

**UPOZORENJE: Prije rada na unutrašnjosti ra**č**unala pro**č**itajte sigurnosne upute koje ste dobili s ra**č**unalom i slijedite korake u "Prije nego po**č**[nete" na stranici](#page-6-2) 7. Nakon rada na ra**č**unalu, slijedite upute u ["Nakon rada na unutrašnjosti](#page-8-1)  ra**č**[unala" na stranici](#page-8-1) 9. Dodatne sigurnosne informacije potražite na po**č**etnoj stranici za sukladnost sa zakonskim odredbama na dell.com/regulatory\_compliance.**

#### <span id="page-20-1"></span>**Predradnje**

Uklonite pokrov računala. Pogledajte ["Uklanjanje pokrova ra](#page-11-2)čunala" na stranici 12.

#### <span id="page-20-2"></span>**Postupak**

- 1 Locirajte utor za mini-karticu (MINI1) na matičnoj ploči. Pogledajte ["Komponente](#page-10-1)  matične ploč[e" na stranici](#page-10-1) 11.
- 2 Odspojite antenske kabele iz mini-kartice za bežičnu vezu.
- 3 Uklonite vijak koji pričvršćuje mini-karticu za bežičnu vezu na matičnu ploču.

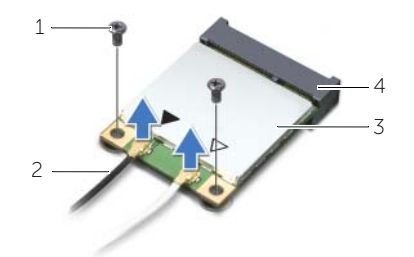

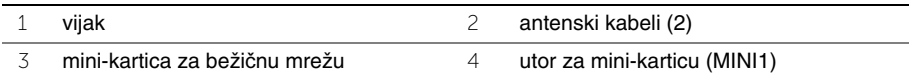

4 Pomaknite i uklonite mini-karticu za bežičnu vezu iz priključka za mini-karticu za bežičnu vezu.

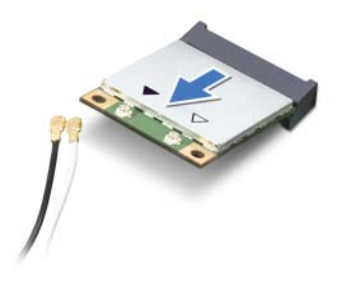

### <span id="page-21-3"></span><span id="page-21-0"></span>**Ponovno postavljanje mini-kartice za beži**č**nu vezu**

**UPOZORENJE: Prije rada na unutrašnjosti ra**č**unala pro**č**itajte sigurnosne upute koje ste dobili s ra**č**unalom i slijedite korake u "Prije nego po**č**[nete" na stranici](#page-6-2) 7. Nakon rada na ra**č**unalu, slijedite upute u ["Nakon rada na unutrašnjosti](#page-8-1)  ra**č**[unala" na stranici](#page-8-1) 9. Dodatne sigurnosne informacije potražite na po**č**etnoj stranici za sukladnost sa zakonskim odredbama na dell.com/regulatory\_compliance.**

### <span id="page-21-1"></span>**Postupak**

**OPREZ: Radi izbjegavanja ošte**ć**enja mini-kartice za beži**č**nu vezu, ne postavljajte nikakve kabele ispod nje.**

- 1 Poravnajte zarez na mini-kartici za bežičnu vezu s jezičkom na priključku za mini-karticu.
- 2 Umetnite mini-karticu za bežičnu vezu pod kutem u priključak na matičnoj ploči.
- 3 Pritisnite drugi kraj mini-kartice za bežičnu vezu prema dolje i ponovno postavite vijak koji pričvršćuje mini-karticu za bežičnu vezu namatičnu ploču.
- 4 Priključite antenske kabele na mini-karticu za bežičnu vezu.

Sljedeća tablica daje shemu boja antenskih kabela za mini-karticu za bežičnu vezu koju podržava vaše računalo.

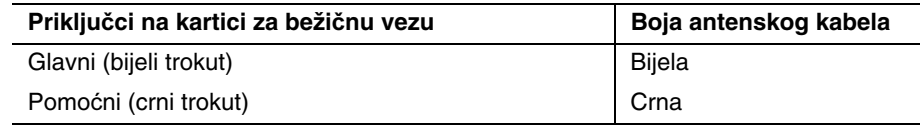

### <span id="page-21-2"></span>**Nakon zamjene**

Ponovno postavite pokrov računala. Pogledajte ["Ponovno postavljanje pokrova ra](#page-12-3)čunala" [na stranici](#page-12-3) 13.

# <span id="page-22-0"></span>**Uklanjanje primarnog tvrdog pogona**

**UPOZORENJE: Prije rada na unutrašnjosti ra**č**unala pro**č**itajte sigurnosne upute koje ste dobili s ra**č**unalom i slijedite korake u "Prije nego po**č**[nete" na stranici](#page-6-2) 7. Nakon rada na ra**č**unalu, slijedite upute u ["Nakon rada na unutrašnjosti](#page-8-1)  ra**č**[unala" na stranici](#page-8-1) 9. Dodatne sigurnosne informacije potražite na po**č**etnoj stranici za sukladnost sa zakonskim odredbama na dell.com/regulatory\_compliance.**

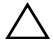

**OPREZ: Kako biste izbjegli gubitak podataka, nemojte ukloniti tvrdi pogon dok je ra**č**unalo uklju**č**eno ili se nalazi u stanju pripravnosti.**

**OPREZ: Tvrdi pogoni su iznimno osjetljivi. Budite pažljivi pri rukovanju s tvrdim pogonom.**

### <span id="page-22-1"></span>**Predradnje**

Uklonite pokrov računala. Pogledajte ["Uklanjanje pokrova ra](#page-11-2)čunala" na stranici 12.

### <span id="page-22-2"></span>**Postupak**

- 1 Iskopčajte kabel za napajanje i podatkovni kabel iz primarnog tvrdog pogona.
- 2 Uklonite vijke koji pričvršćuju sklop primarnog tvrdog diska na kućištu.
- 3 Izvucite sklop primarnog tvrdog pogona iz računala.

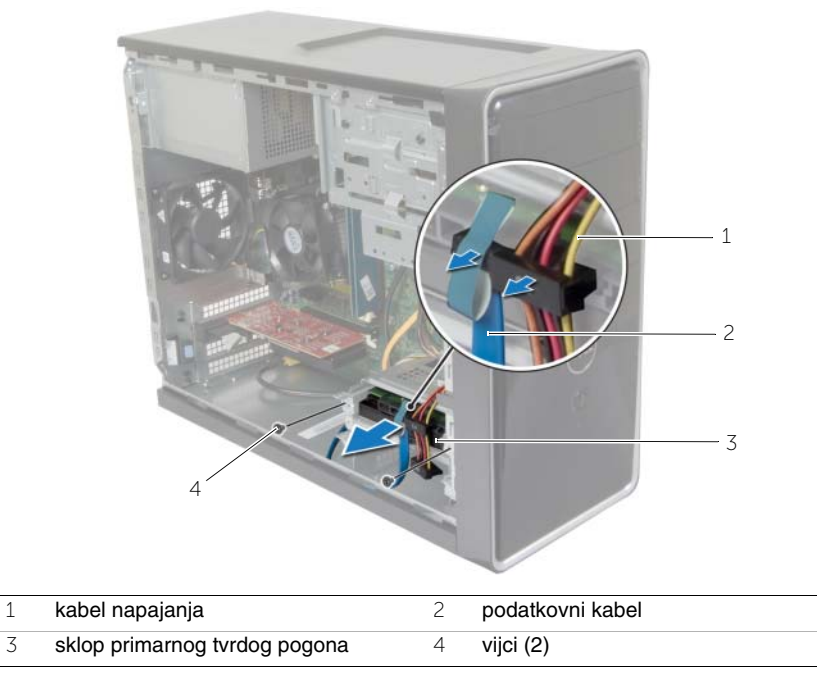

- Uklonite vijke tako da učvršćuju nosač tvrdog pogona na primarni tvrdi pogon.
- Podignite primarni tvrdi disk iz nosača tvrdog pogona.

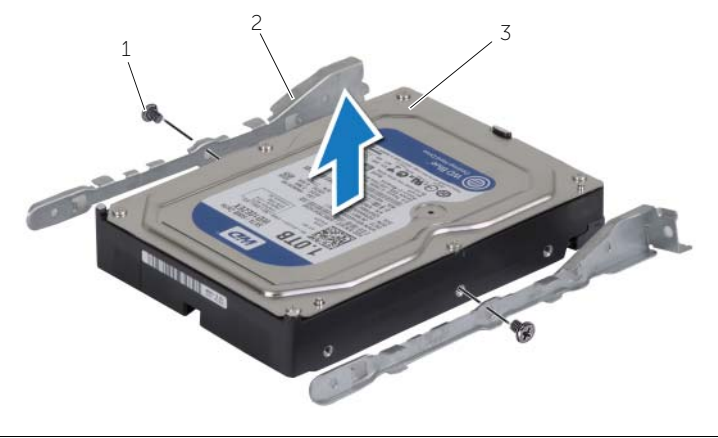

- 
- vijci (2) 2 nosači tvrdog pogona (2)
- primarni tvrdi disk

# <span id="page-24-0"></span>**Ponovno postavljanje primarnog tvrdog pogona**

**UPOZORENJE: Prije rada na unutrašnjosti ra**č**unala pro**č**itajte sigurnosne upute koje ste dobili s ra**č**unalom i slijedite korake u "Prije nego po**č**[nete" na stranici](#page-6-2) 7. Nakon rada na ra**č**unalu, slijedite upute u ["Nakon rada na unutrašnjosti](#page-8-1)  ra**č**[unala" na stranici](#page-8-1) 9. Dodatne sigurnosne informacije potražite na po**č**etnoj stranici za sukladnost sa zakonskim odredbama na dell.com/regulatory\_compliance.**

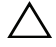

**OPREZ: Tvrdi pogoni su iznimno osjetljivi. Budite pažljivi pri rukovanju s tvrdim pogonom.**

#### <span id="page-24-1"></span>**Postupak**

- 1 Poravnajte otvore za vijke na primarnom tvrdom pogonu s otvorima za vijke na nosaču tvrdog pogona.
- 2 Postavite vijke tako da učvršćuju nosač tvrdog pogona na primarni tvrdi pogon.
- 3 Umetnite sklop primarnog tvrdog pogona u računalo.
- 4 Postavite vijke koja pričvršćuju sklop primarnog tvrdog pogona na kućište.
- 5 Priključite kabel za napajanje i podatkovni kabel na sklop primarnog tvrdog pogona.

#### <span id="page-24-2"></span>**Nakon zamjene**

Ponovno postavite pokrov računala. Pogledajte ["Ponovno postavljanje pokrova ra](#page-12-3)čunala" [na stranici](#page-12-3) 13.

# <span id="page-25-0"></span>**Uklanjanje sekundarnog tvrdog pogona**

**UPOZORENJE: Prije rada na unutrašnjosti ra**č**unala pro**č**itajte sigurnosne upute koje ste dobili s ra**č**unalom i slijedite korake u "Prije nego po**č**[nete" na stranici](#page-6-2) 7. Nakon rada na ra**č**unalu, slijedite upute u ["Nakon rada na unutrašnjosti](#page-8-1)  ra**č**[unala" na stranici](#page-8-1) 9. Dodatne sigurnosne informacije potražite na po**č**etnoj stranici za sukladnost sa zakonskim odredbama na dell.com/regulatory\_compliance.**

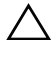

**OPREZ: Kako biste izbjegli gubitak podataka, nemojte ukloniti tvrdi pogon dok je ra**č**unalo uklju**č**eno ili se nalazi u stanju pripravnosti.**

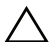

**OPREZ: Tvrdi pogoni su iznimno osjetljivi. Budite pažljivi pri rukovanju s tvrdim pogonom.**

### <span id="page-25-1"></span>**Predradnje**

Uklonite pokrov računala. Pogledajte ["Uklanjanje pokrova ra](#page-11-2)čunala" na stranici 12.

### <span id="page-25-2"></span>**Postupak**

- 1 Odspojite kabel za napajanje i podatkovni kabel iz sklopa sekundarnog tvrdog pogona.
- 2 Uklonite vijke koji pričvršćuju sklop sekundarnog tvrdog pogona na kućište.

Izvucite sklop sekundarnog tvrdog pogona iz računala.

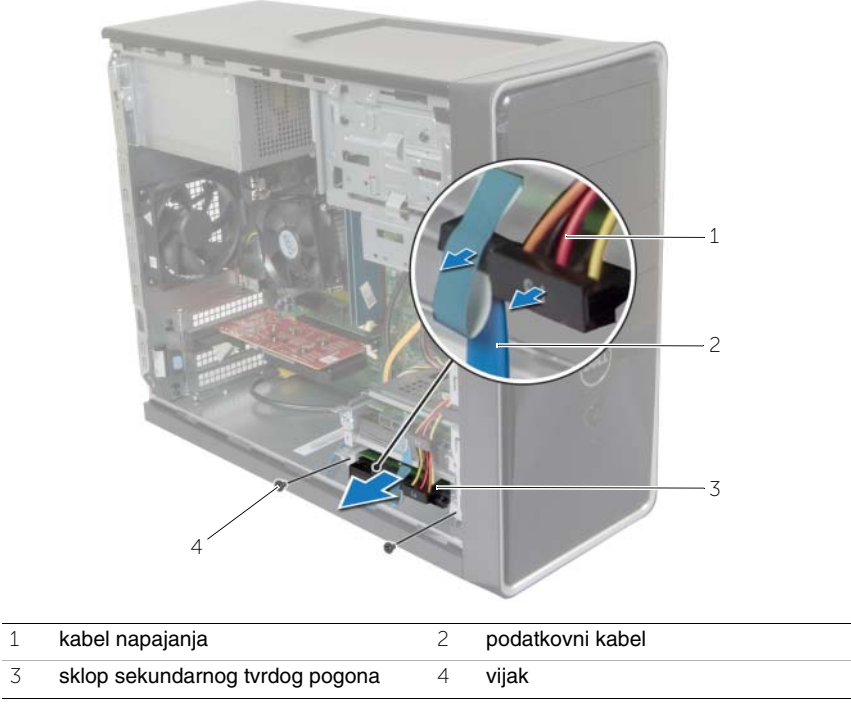

- Uklonite vijke tako da učvršćuju nosač tvrdog pogona na sekundarni tvrdi pogon.
- Podignite sekundarni tvrdi pogon iz nosača tvrdog pogona.

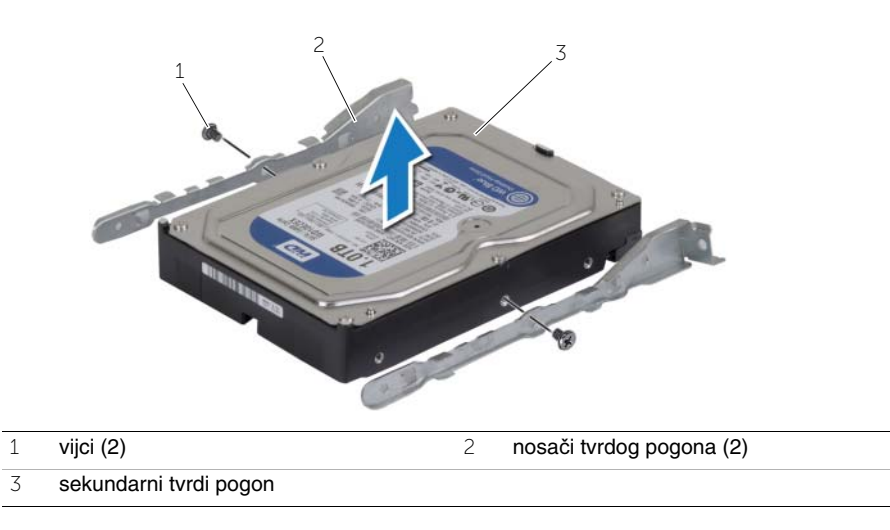

# <span id="page-27-0"></span>**Ponovno postavljanje sekundarnog tvrdog diska**

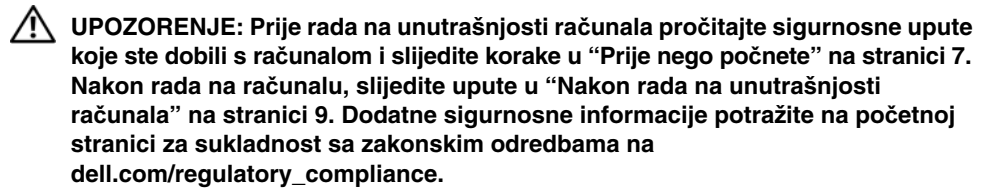

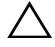

**OPREZ: Tvrdi pogoni su iznimno osjetljivi. Budite pažljivi pri rukovanju s tvrdim pogonom.**

#### <span id="page-27-1"></span>**Postupak**

- 1 Poravnajte otvore za vijke na sekundarnom tvrdom pogonu s otvorima za vijke na nosaču tvrdog pogona.
- 2 Postavite vijke tako da učvršćuju nosač tvrdog pogona na sekundarni tvrdi pogon.
- 3 Umetnite sklop sekundarnog tvrdog pogona u računalo.
- 4 Postavite vijke koja pričvršćuju sklop sekundarnog tvrdog pogona na kućište.
- 5 Priključite kabel za napajanje i podatkovni kabel na sklop sekundarnog tvrdog pogona.

#### <span id="page-27-2"></span>**Nakon zamjene**

Ponovno postavite pokrov računala. Pogledajte ["Ponovno postavljanje pokrova ra](#page-12-3)čunala" [na stranici](#page-12-3) 13.

# <span id="page-28-0"></span>**Uklanjanje opti**č**kog pogona**

**UPOZORENJE: Prije rada na unutrašnjosti ra**č**unala pro**č**itajte sigurnosne upute koje ste dobili s ra**č**unalom i slijedite korake u "Prije nego po**č**[nete" na stranici](#page-6-2) 7. Nakon rada na ra**č**unalu, slijedite upute u ["Nakon rada na unutrašnjosti](#page-8-1)  ra**č**[unala" na stranici](#page-8-1) 9. Za dodatne sigurnosne informacije pogledajte na po**č**etnoj stranici za sukladnost sa zakonskim odredbama na dell.com/regulatory\_compliance.**

#### <span id="page-28-1"></span>**Predradnje**

- 1 Uklonite pokrov računala. Pogledajte ["Uklanjanje pokrova ra](#page-11-2)čunala" na stranici 12.
- 2 Uklonite prednju masku. Pogledajte ["Uklanjanje prednje maske" na stranici](#page-18-3) 19.

### <span id="page-28-2"></span>**Postupak**

- 1 Iskopčajte kabel za napajanje i podatkovni kabel iz tvrdog pogona.
- 2 Uklonite vijke koja pričvršćuju optički pogon na kućištu.
- Gurnite i izvucite optički pogon kroz prednji dio računala.
	- **ZA NAPOMENA:** Ponovite korake od 1 do 3 za uklanjanje sekundarnog optičkog pogona, ako je moguće.

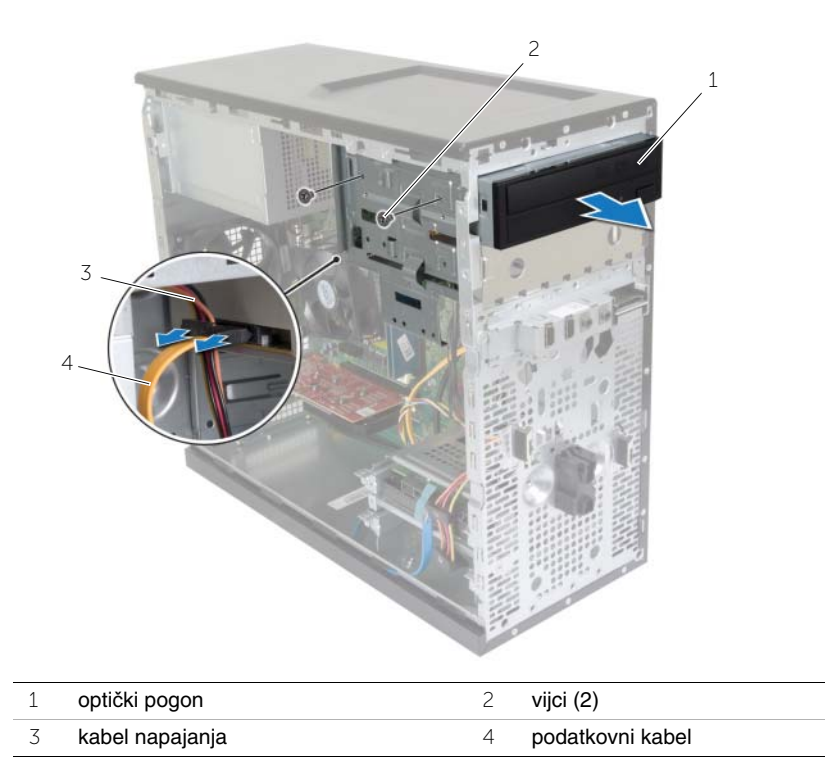

Postavite pored optički pogon.

# <span id="page-30-0"></span>**Ponovno postavljanje opti**č**kog pogona**

**UPOZORENJE: Prije rada na unutrašnjosti ra**č**unala pro**č**itajte sigurnosne upute koje ste dobili s ra**č**unalom i slijedite korake u "Prije nego po**č**[nete" na stranici](#page-6-2) 7. Nakon rada na ra**č**unalu, slijedite upute u ["Nakon rada na unutrašnjosti](#page-8-1)  ra**č**[unala" na stranici](#page-8-1) 9. Za dodatne sigurnosne informacije pogledajte na po**č**etnoj stranici za sukladnost sa zakonskim odredbama na dell.com/regulatory\_compliance.**

#### <span id="page-30-1"></span>**Postupak**

- 1 Lagano umetnite optički pogon u ležište kroz prednju stranu računala.
- 2 Poravnajte otvore za vijke na optičkom pogonu s otvorima za vijke na kućištu.
- 3 Ponovno postavite vijke koja pričvršćuju optički pogon na kućištu.
- 4 Ukopčajte kabel za napajanje i podatkovni kabel u optički disk.

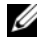

**ZA NAPOMENA:** Ponovite korake od 1 do 4 za ponovno postavljanje sekundarnog optičkog pogona, ako je moguće.

#### <span id="page-30-2"></span>**Nakon zamjene**

- 1 Ponovno postavite prednju masku. Pogledajte ["Ponovno postavljanje prednje maske"](#page-19-3)  [na stranici](#page-19-3) 20.
- 2 Ponovno postavite pokrov računala. Pogledajte ["Ponovno postavljanje pokrova](#page-12-3)  rač[unala" na stranici](#page-12-3) 13.

#### **Ugradnja sekundarnog opti**č**kog pogona (opcionalno)**

1 Za instalaciju sekundarnog optičkog pogona izvucite metalnu ploču iz kućišta.

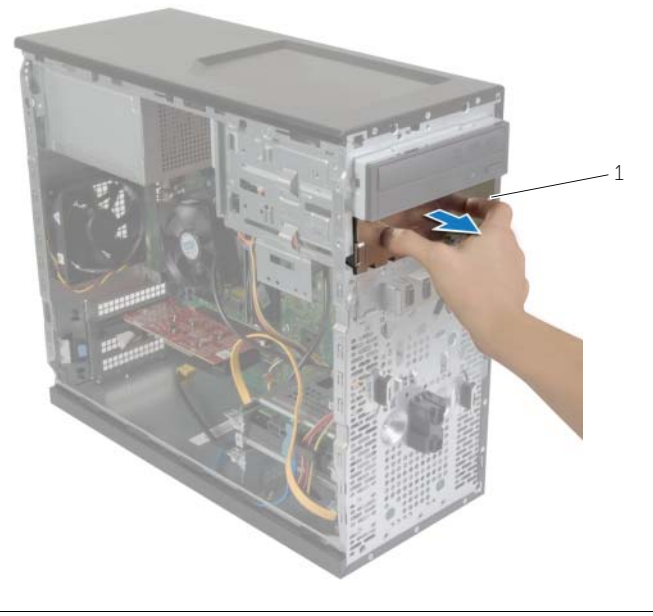

1 metalna ploča

- Lagano umetnite sekundarni optički pogon u pretinac optičkog pogona s prednje strane računala.
- Poravnajte otvore za vijke na sekundarnom optičkom pogonu s otvorima za vijke na kućištu.
- Ponovno postavite vijke koja pričvršćuju sekundarni optički pogon na kućištu.
- Ukopčajte kabel za napajanje i podatkovni kabel u sekundarni optički disk.

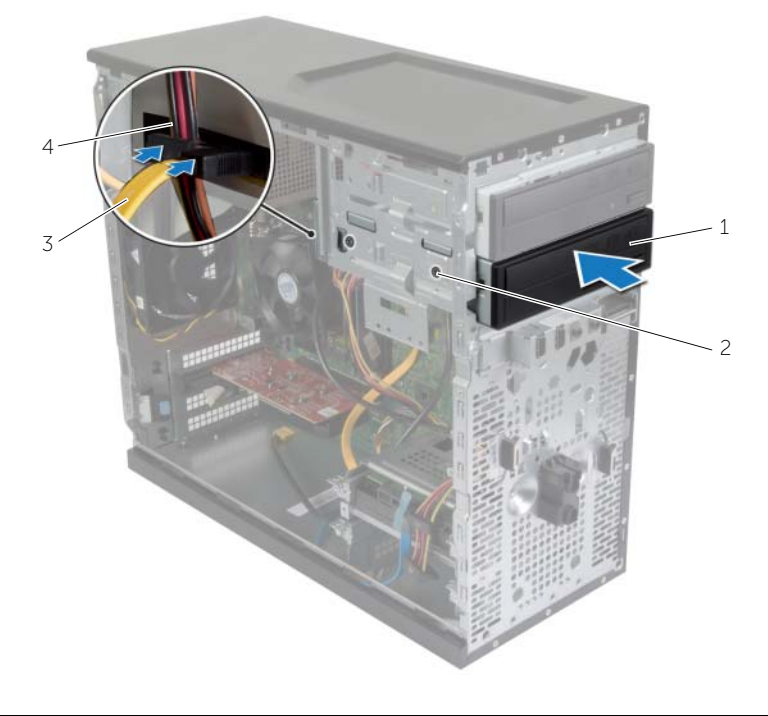

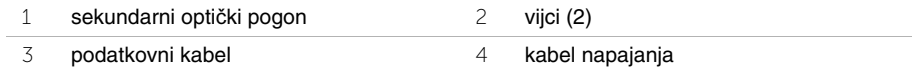

# <span id="page-33-0"></span>**Uklanjanje prednje I/O plo**č**e**

**UPOZORENJE: Prije rada na unutrašnjosti ra**č**unala pro**č**itajte sigurnosne upute koje ste dobili s ra**č**unalom i slijedite korake u "Prije nego po**č**[nete" na stranici](#page-6-2) 7. Nakon rada na ra**č**unalu, slijedite upute u ["Nakon rada na unutrašnjosti](#page-8-1)  ra**č**[unala" na stranici](#page-8-1) 9. Za dodatne sigurnosne informacije pogledajte na po**č**etnoj stranici za sukladnost sa zakonskim odredbama na dell.com/regulatory\_compliance.**

#### <span id="page-33-1"></span>**Predradnje**

- 1 Uklonite pokrov računala. Pogledajte ["Uklanjanje pokrova ra](#page-11-2)čunala" na stranici 12.
- 2 Uklonite prednju masku. Pogledajte ["Uklanjanje prednje maske" na stranici](#page-18-3) 19.

#### <span id="page-33-2"></span>**Postupak**

**OPREZ: Budite krajnje oprezni pri skidanju ulazno/izlazne plo**č**e s ra**č**unala. Nepažnja dovesti do ošte**ć**enja konektora kabela i jezi**č**aka za usmjerenje kabela.**

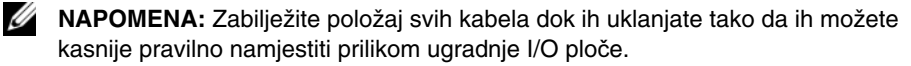

- 1 Odspojite kabele prednje I/O ploče iz priključka na matičnoj ploči (AUDF1, USBF1 i USBF3 ). Pogledajte ["Komponente mati](#page-10-1)čne ploče" na stranici 11.
- 2 Uklonite vijak koji pričvršćuje prednju I/O ploču za prednju ploču.

 Bočno umetnite prednju I/O ploču kao što je prikazano na slici kako biste otpustili spone s prednje ploče i povukli je van.

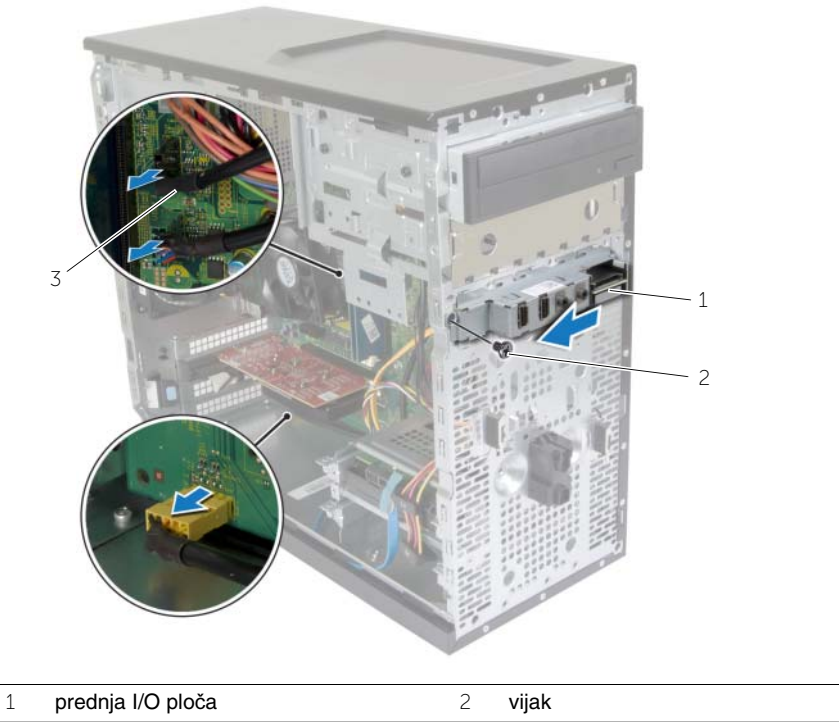

kabeli I/O ploče (3)

# <span id="page-35-0"></span>**Ponovno postavljanje prednje I/O plo**č**e**

**UPOZORENJE: Prije rada na unutrašnjosti ra**č**unala pro**č**itajte sigurnosne upute koje ste dobili s ra**č**unalom i slijedite korake u "Prije nego po**č**[nete" na stranici](#page-6-2) 7. Nakon rada na ra**č**unalu, slijedite upute u ["Nakon rada na unutrašnjosti](#page-8-1)  ra**č**[unala" na stranici](#page-8-1) 9. Za dodatne sigurnosne informacije pogledajte na po**č**etnoj stranici za sukladnost sa zakonskim odredbama na dell.com/regulatory\_compliance.**

#### <span id="page-35-1"></span>**Postupak**

- 1 Poravnajte i gurnite kopče prednje I/O ploče u utore za kopče na prednjoj I/O ploče.
- 2 Ponovno postavite vijak koji pričvršćuje prednju I/O ploču na prednju ploču.
- 3 Priključite kabele prednje I/O ploče na priključke na matičnoj ploči (AUDF1, USBF1 i USBF3 ). Pogledajte ["Komponente mati](#page-10-1)čne ploče" na stranici 11.

#### <span id="page-35-2"></span>**Nakon zamjene**

- 1 Ponovno postavite prednju masku. Pogledajte ["Ponovno postavljanje prednje maske"](#page-19-3)  [na stranici](#page-19-3) 20.
- 2 Ponovno postavite pokrov računala. Pogledajte ["Ponovno postavljanje pokrova](#page-12-3)  rač[unala" na stranici](#page-12-3) 13.

### <span id="page-36-0"></span>**Uklanjanje modula gumba za uklju**č**ivanje/isklju**č**ivanje**

**UPOZORENJE: Prije rada na unutrašnjosti ra**č**unala pro**č**itajte sigurnosne upute koje ste dobili s ra**č**unalom i slijedite korake u "Prije nego po**č**[nete" na stranici](#page-6-2) 7. Nakon rada na ra**č**unalu, slijedite upute u ["Nakon rada na unutrašnjosti](#page-8-1)  ra**č**[unala" na stranici](#page-8-1) 9. Dodatne sigurnosne informacije potražite na po**č**etnoj stranici za sukladnost sa zakonskim odredbama na dell.com/regulatory\_compliance.**

### <span id="page-36-1"></span>**Predradnje**

- 1 Uklonite pokrov računala. Pogledajte ["Uklanjanje pokrova ra](#page-11-2)čunala" na stranici 12.
- 2 Uklonite prednju masku. Pogledajte ["Uklanjanje prednje maske" na stranici](#page-18-3) 19.

### <span id="page-36-2"></span>**Postupak**

- **NAPOMENA:** Zapamtite usmjerenje kabela kad ih pomaknete kako biste ih mogli ponovno usmjeriti nakon ponovnog postavljanja modula za uključivanje/isključivanje.
	- 1 Odspojite kabel modula gumba za uključivanje/isključivanje s priključka na matičnoj ploči (LEDH1 ). Pogledajte ["Komponente mati](#page-10-1)čne ploče" na stranici 11.

 Pritisnite jezičke na modulu za uključivanje/isključivanje i izvucite modul za uključivanje/isključivanje kako biste ga oslobodili iz prednje ploče.

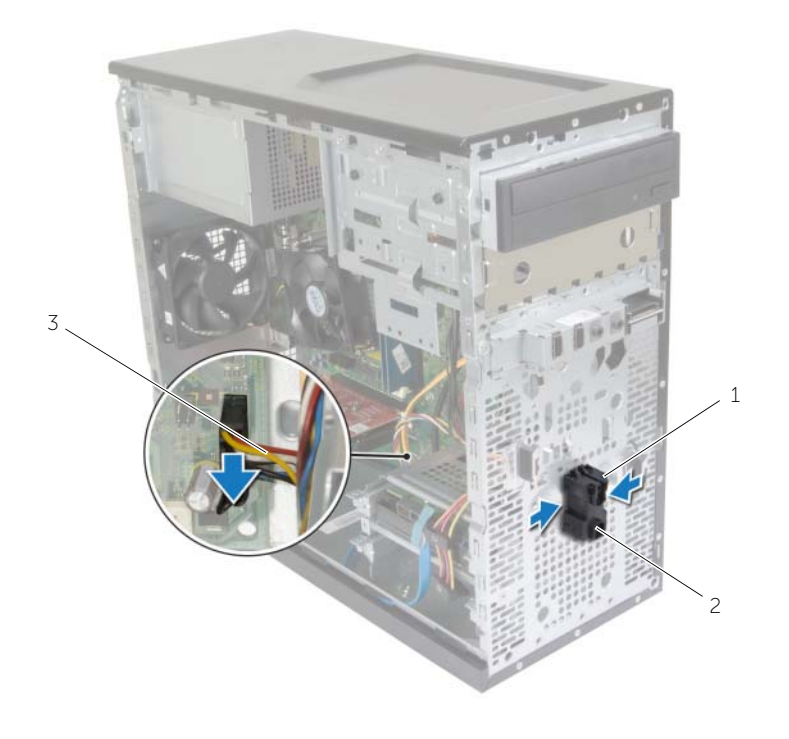

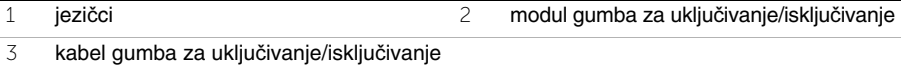

Postavite sa strane modul gumba za uključivanje/isključivanje.

### <span id="page-38-0"></span>**Ponovno postavljanje modula gumba za uklju**č**ivanje/isklju**č**ivanje**

**UPOZORENJE: Prije rada na unutrašnjosti ra**č**unala pro**č**itajte sigurnosne upute koje ste dobili s ra**č**unalom i slijedite korake u "Prije nego po**č**[nete" na stranici](#page-6-2) 7. Nakon rada na ra**č**unalu, slijedite upute u ["Nakon rada na unutrašnjosti](#page-8-1)  ra**č**[unala" na stranici](#page-8-1) 9. Dodatne sigurnosne informacije potražite na po**č**etnoj stranici za sukladnost sa zakonskim odredbama na dell.com/regulatory\_compliance.**

### <span id="page-38-1"></span>**Postupak**

- 1 Poravnajte i gurnite jezičke modula gumba za uključivanje/isključivanje u utore na prednjoj ploči.
- 2 Priključite kabel modula gumba za uključivanje/isključivanje na priključak na matičnoj ploči (LEDH1 ). Pogledajte ["Komponente mati](#page-10-1)čne ploče" na stranici 11.
- 3 Provucite kabel gumba za uključivanje/isključivanje kroz usmjerne kanale.

#### <span id="page-38-2"></span>**Nakon zamjene**

- 1 Ponovno postavite prednju masku. Pogledajte ["Ponovno postavljanje prednje maske"](#page-19-3)  [na stranici](#page-19-3) 20.
- 2 Ponovno postavite pokrov računala. Pogledajte ["Ponovno postavljanje pokrova](#page-12-3)  rač[unala" na stranici](#page-12-3) 13.

# <span id="page-39-0"></span>**Uklanjanje ventilatora ku**ć**išta**

**UPOZORENJE: Prije rada na unutrašnjosti ra**č**unala pro**č**itajte sigurnosne upute koje ste dobili s ra**č**unalom i slijedite korake u "Prije nego po**č**[nete" na stranici](#page-6-2) 7. Nakon rada na ra**č**unalu, slijedite upute u ["Nakon rada na unutrašnjosti](#page-8-1)  ra**č**[unala" na stranici](#page-8-1) 9. Dodatne sigurnosne informacije potražite na po**č**etnoj stranici za sukladnost sa zakonskim odredbama na dell.com/regulatory\_compliance.**

### <span id="page-39-1"></span>**Predradnje**

Uklonite pokrov računala. Pogledajte ["Uklanjanje pokrova ra](#page-11-2)čunala" na stranici 12.

### <span id="page-39-2"></span>**Postupak**

- 1 Odspojite kabel ventilatora kućišta izm priključka na matičnoj ploči (FANSYS2). Pogledajte ["Komponente mati](#page-10-1)čne ploče" na stranici 11.
- 2 Uklonite vijke koji pričvršćuju ventilator na kućište.
- 3 Izvucite i podignite kućište ventilatora od računala kao je prikazano na slici.

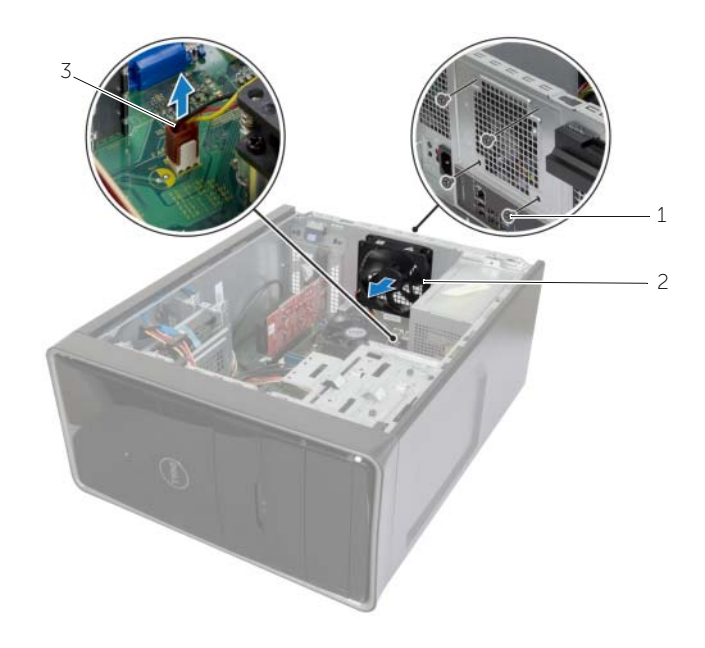

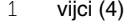

2 ventilator kućišta

3 kabel ventilatora kućišta

# <span id="page-40-0"></span>**Ponovno namještanje ventilatora ku**ć**išta**

**UPOZORENJE: Prije rada na unutrašnjosti ra**č**unala pro**č**itajte sigurnosne upute koje ste dobili s ra**č**unalom i slijedite korake u "Prije nego po**č**[nete" na stranici](#page-6-2) 7. Nakon rada na ra**č**unalu, slijedite upute u ["Nakon rada na unutrašnjosti](#page-8-1)  ra**č**[unala" na stranici](#page-8-1) 9. Dodatne sigurnosne informacije potražite na po**č**etnoj stranici za sukladnost sa zakonskim odredbama na dell.com/regulatory\_compliance.**

#### <span id="page-40-1"></span>**Postupak**

- 1 Poravnajte rupe za vijke na kućištu ventilatora s rupama za vijke na kućištu.
- 2 Vratite vijke koji pričvršćuju ventilator na kućište.
- 3 Priključite kabel ventilatora kućišta u konektor na matičnoj ploči (FANSYS2). Pogledajte ["Komponente mati](#page-10-1)čne ploče" na stranici 11.

#### <span id="page-40-2"></span>**Nakon zamjene**

- 1 Ponovno postavite prednju masku. Pogledajte ["Ponovno postavljanje prednje maske"](#page-19-3)  [na stranici](#page-19-3) 20.
- 2 Ponovno postavite pokrov računala. Pogledajte ["Ponovno postavljanje pokrova](#page-12-3)  rač[unala" na stranici](#page-12-3) 13.

# <span id="page-41-2"></span><span id="page-41-0"></span>**Uklanjanje ventilatora procesora i Sklop hladila**

**UPOZORENJE: Prije rada na unutrašnjosti ra**č**unala pro**č**itajte sigurnosne upute koje ste dobili s ra**č**unalom i slijedite korake u "Prije nego po**č**[nete" na stranici](#page-6-2) 7. Nakon rada na ra**č**unalu, slijedite upute u ["Nakon rada na unutrašnjosti](#page-8-1)  ra**č**[unala" na stranici](#page-8-1) 9. Dodatne sigurnosne informacije potražite na po**č**etnoj stranici za sukladnost sa zakonskim odredbama na dell.com/regulatory\_compliance.**

**UPOZORENJE: Hladilo se tijekom uobi**č**ajenog rada može jako ugrijati. Omogu**ć**ite dovoljno vremena za hladilo da se ohladi prije nego ga dodirujete.**

**OPREZ: Kako biste osigurali maksimalan u**č**inak hla**đ**enja procesora, nemojte dodirivati površine za prijenos topline na hladili procesora. Masno**ć**a vaše kože može umanjiti sposobnost prenošenja topline termalnog maziva.**

#### <span id="page-41-1"></span>**Predradnje**

Uklonite pokrov računala. Pogledajte ["Uklanjanje pokrova ra](#page-11-2)čunala" na stranici 12.

### <span id="page-42-0"></span>**Postupak**

- Odspojite kabel ventilatora procesora iz priključka na matičnoj ploči (FNCPU1). Pogledajte ["Komponente mati](#page-10-1)čne ploče" na stranici 11.
- Korištenjem ravnog odvijača jedan za drugim olabavite pričvrsne vijke koji pričvršćuju ventilator procesora i sklop hladila procesora na matičnu ploču.
- Izvadite ventilator procesora i sklop hladila iz računala.

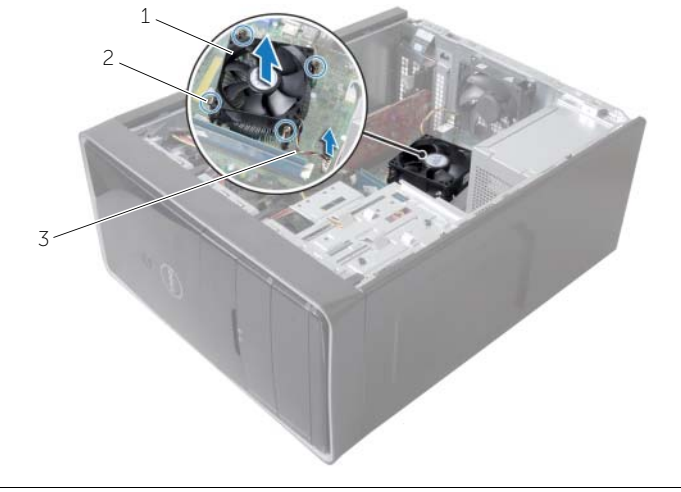

- ventilator procesora i sklop hladila procesora pričvrsni vijci (4)
- kabel ventilatora procesora

### <span id="page-43-3"></span><span id="page-43-0"></span>**Ponovno postavljanje ventilatora procesora i Sklop hladila**

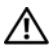

**UPOZORENJE: Prije rada na unutrašnjosti ra**č**unala pro**č**itajte sigurnosne upute koje ste dobili s ra**č**unalom i slijedite korake u "Prije nego po**č**[nete" na stranici](#page-6-2) 7. Nakon rada na ra**č**unalu, slijedite upute u ["Nakon rada na unutrašnjosti](#page-8-1)  ra**č**[unala" na stranici](#page-8-1) 9. Dodatne sigurnosne informacije potražite na po**č**etnoj stranici za sukladnost sa zakonskim odredbama na dell.com/regulatory\_compliance.**

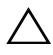

**OPREZ: Neto**č**no poravnanje hladila procesora može oštetiti mati**č**nu plo**č**u i procesor.**

### <span id="page-43-1"></span>**Postupak**

**ZA NAPOMENA:** Možete ponovno koristiti originalno termalno mazivo ako ponovno ugrađujete originalni procesor i sklop hladila procesora.

**OPREZ: Ako ste zamijenili procesor ili sklop hladila, koristite termalno mazivo isporu**č**eno u kompletu kako biste osigurali prenošenje topline.**

- 1 Postavite ventilator procesora i sklop hladila preko procesora.
- 2 Priključite kabel ventilatora procesora u priključak na matičnoj ploči (FNCPU1). Pogledajte ["Komponente mati](#page-10-1)čne ploče" na stranici 11.
- 3 Poravnajte pričvrsne vijke na sklopu hladila ventilatora procesora s otvorima za vijke na matičnoj ploči.
- 4 Pritegnite pričvrsne vijke koji pričvršćuju ventilator procesora i sklop hladila procesora na matičnu ploču.

### <span id="page-43-2"></span>**Nakon zamjene**

Ponovno postavite pokrov računala. Pogledajte ["Ponovno postavljanje pokrova ra](#page-12-3)čunala" [na stranici](#page-12-3) 13.

### <span id="page-44-3"></span><span id="page-44-0"></span>**Va**đ**enje procesora**

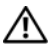

**UPOZORENJE: Prije rada na unutrašnjosti ra**č**unala pro**č**itajte sigurnosne upute koje ste dobili s ra**č**unalom i slijedite korake u "Prije nego po**č**[nete" na stranici](#page-6-2) 7. Nakon rada na ra**č**unalu, slijedite upute u ["Nakon rada na unutrašnjosti](#page-8-1)  ra**č**[unala" na stranici](#page-8-1) 9. Dodatne sigurnosne informacije potražite na po**č**etnoj stranici za sukladnost sa zakonskim odredbama na dell.com/regulatory\_compliance.**

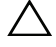

**OPREZ: Procesori su lomljivi. Držite procesor samo za rubove i ne dodirujte metalne vrhove.**

#### <span id="page-44-1"></span>**Predradnje**

- 1 Uklonite pokrov računala. Pogledajte ["Uklanjanje pokrova ra](#page-11-2)čunala" na stranici 12.
- 2 Uklonite sklop ventilatora i hladnjaka procesora. Pogledajte ["Uklanjanje ventilatora](#page-41-2)  [procesora i Sklop hladila" na stranici](#page-41-2) 42.

#### <span id="page-44-2"></span>**Postupak**

- 1 Pritisnite polugu za otpuštanje nadolje i izvadite kako biste ga otpustili iz jezičca koji ga pričvršćuje.
- 2 Pritisnite zasun za oslobađanje pokrova procesora za otvaranje pokrova.
- **3** Lagano podignite procesor i uklonite ga iz utora procesora.

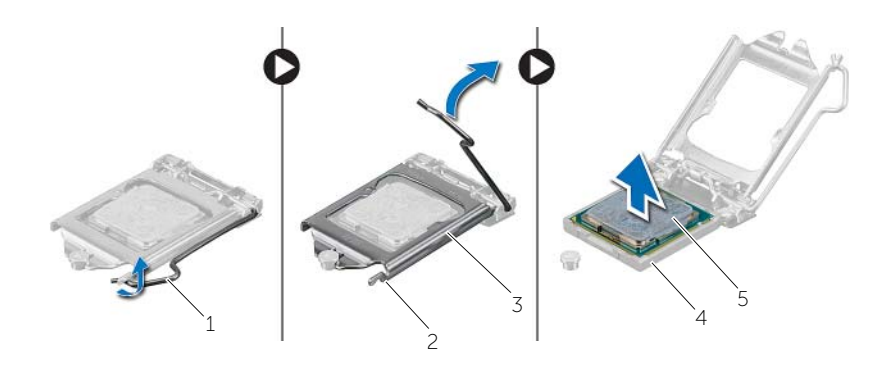

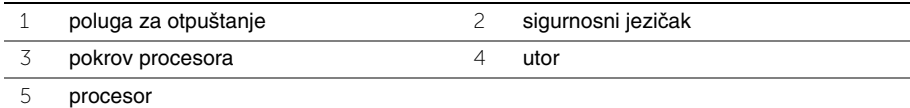

# <span id="page-45-2"></span><span id="page-45-0"></span>**Ponovno postavljanje procesora**

**UPOZORENJE: Prije rada na unutrašnjosti ra**č**unala pro**č**itajte sigurnosne upute koje ste dobili s ra**č**unalom i slijedite korake u "Prije nego po**č**[nete" na stranici](#page-6-2) 7. Nakon rada na ra**č**unalu, slijedite upute u ["Nakon rada na unutrašnjosti](#page-8-1)  ra**č**[unala" na stranici](#page-8-1) 9. Dodatne sigurnosne informacije potražite na po**č**etnoj stranici za sukladnost sa zakonskim odredbama na dell.com/regulatory\_compliance.**

#### <span id="page-45-1"></span>**Postupak**

- **ZA NAPOMENA:** Novi procesor isporučuje se u pakiranju s toplinskim jastučićem. U nekim slučajevima, procesor se može isporučiti s priključenim toplinskim jastučićem na njemu.
	- 1 Provjerite je li poluga za otpuštanje na utoru procesora potpuno u otvorenom položaju.
	- 2 Poravnajte 1-pin kuta procesora s 1-pinom u kutu utora procesora i potom postavite procesor u utor procesora.

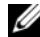

*M* NAPOMENA: Kut 1-pina procesora ima trokut koji se poravnava s trokutom na kutu 1-pina na utoru procesora. Kada se procesor pravilno namjesti, sva četiri kuta su poravnata u istoj visini. Ako je jedan kut viši od ostalih, tada procesor nije pravilno postavljen.

- 3 Kada je procesor potpuno nasjeo u utor, zatvorite poklopac procesora.
- 4 Pritisnite zasun za oslobađanje prema dolje i postavite ispod jezička na pokrovu procesora.

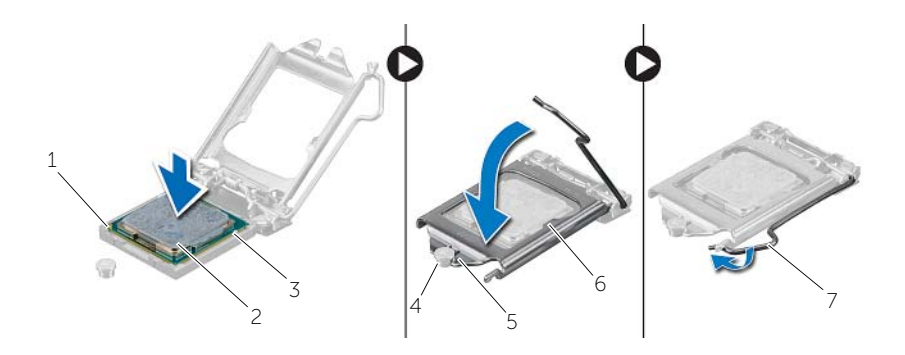

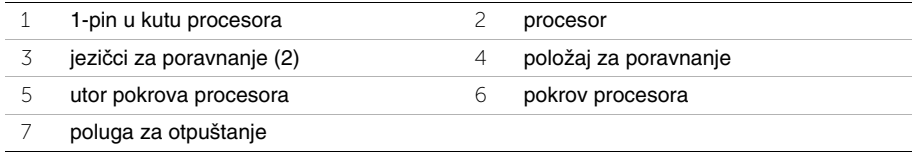

### <span id="page-46-0"></span>**Nakon zamjene**

- 1 Ponovno postavite ventilator procesora i sklop hladila. Pogledajte ["Ponovno](#page-43-3)  [postavljanje ventilatora procesora i Sklop hladila" na stranici](#page-43-3) 44.
- 2 Ponovno postavite pokrov računala. Pogledajte ["Ponovno postavljanje pokrova](#page-12-3)  rač[unala" na stranici](#page-12-3) 13.

# <span id="page-47-3"></span><span id="page-47-0"></span>**Uklanjanje baterije na mati**č**noj plo**č**i**

**UPOZORENJE: Prije rada na unutrašnjosti ra**č**unala pro**č**itajte sigurnosne upute koje ste dobili s ra**č**unalom i slijedite korake u "Prije nego po**č**[nete" na stranici](#page-6-2) 7. Nakon rada na ra**č**unalu, slijedite upute u ["Nakon rada na unutrašnjosti](#page-8-1)  ra**č**[unala" na stranici](#page-8-1) 9. Dodatne sigurnosne informacije potražite na po**č**etnoj stranici za sukladnost sa zakonskim odredbama na dell.com/regulatory\_compliance.**

**OPREZ: Uklanjanje baterije ne mati**č**noj plo**č**i ponovno postavlja postavke BIOS-a na zadane postavke. Preporu**č**uje se da zapišete postavke BIOS-a prije uklanjanja baterije na mati**č**noj plo**č**i.**

#### <span id="page-47-1"></span>**Predradnje**

Uklonite pokrov računala. Pogledajte ["Uklanjanje pokrova ra](#page-11-2)čunala" na stranici 12.

### <span id="page-47-2"></span>**Postupak**

- 1 Locirajte utor za bateriju (BT1). Pogledajte ["Komponente mati](#page-10-1)čne ploče" na stranici 11.
- 2 Pritisnite polugu za otpuštanje baterije dalje od baterije na matičnoj ploči dok ne iskoči.

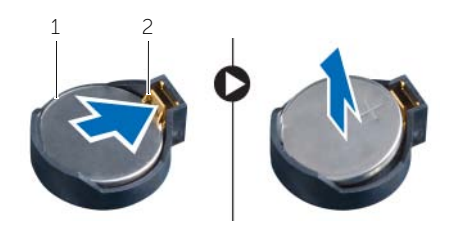

- 1 baterija na matičnoj ploči 2 sigurnosna spajalica
- 3 Izvadite bateriju veličine kovanice iz njezinog utora.

# <span id="page-48-3"></span><span id="page-48-0"></span>**Ponovno postavljanje baterije na mati**č**nu plo**č**u**

**UPOZORENJE: Prije rada na unutrašnjosti ra**č**unala pro**č**itajte sigurnosne upute koje ste dobili s ra**č**unalom i slijedite korake u "Prije nego po**č**[nete" na stranici](#page-6-2) 7. Nakon rada na ra**č**unalu, slijedite upute u ["Nakon rada na unutrašnjosti](#page-8-1)  ra**č**[unala" na stranici](#page-8-1) 9. Dodatne sigurnosne informacije potražite na po**č**etnoj stranici za sukladnost sa zakonskim odredbama na dell.com/regulatory\_compliance.**

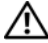

**UPOZORENJE: Ako se nepravilno ugradi, baterija može eksplodirati. Zamijenite bateriju smo s istom ili jednakog tipa. Odbacite iskorištene baterije prema uputama proizvo**đ**a**č**a.**

#### <span id="page-48-1"></span>**Postupak**

Umetnite novu bateriju na matičnoj ploči (CR2032) u utor za bateriju s okrenutim licem prema gore i pritisnite bateriju na mjesto.

#### <span id="page-48-2"></span>**Nakon zamjene**

Ponovno postavite pokrov računala. Pogledajte ["Ponovno postavljanje pokrova ra](#page-12-3)čunala" [na stranici](#page-12-3) 13.

# <span id="page-49-0"></span>**Uklanjanje jedinice napajanja**

**UPOZORENJE: Prije rada na unutrašnjosti ra**č**unala pro**č**itajte sigurnosne upute koje ste dobili s ra**č**unalom i slijedite korake u "Prije nego po**č**[nete" na stranici](#page-6-2) 7. Nakon rada na ra**č**unalu, slijedite upute u ["Nakon rada na unutrašnjosti](#page-8-1)  ra**č**[unala" na stranici](#page-8-1) 9. Za dodatne sigurnosne informacije pogledajte na po**č**etnoj stranici za sukladnost sa zakonskim odredbama na dell.com/regulatory\_compliance.**

### <span id="page-49-1"></span>**Predradnje**

Uklonite pokrov računala. Pogledajte ["Uklanjanje pokrova ra](#page-11-2)čunala" na stranici 12.

### <span id="page-49-2"></span>**Postupak**

- 1 Odspojite kabele DC napajanja iz matične ploče (ATX1), tvrdog pogona i optičkog pogona. Pogledajte ["Komponente mati](#page-10-1)čne ploče" na stranici 11.
- 2 Uklonite vijke koji pričvršćuju jedinicu napajanja na kućište.
- 3 Pritisnite spone izvora napajanja kako biste oslobodili jedinicu izvora napajanja iz kućišta.
- 4 Podignite i izvadite jedinicu napajanja iz kućišta

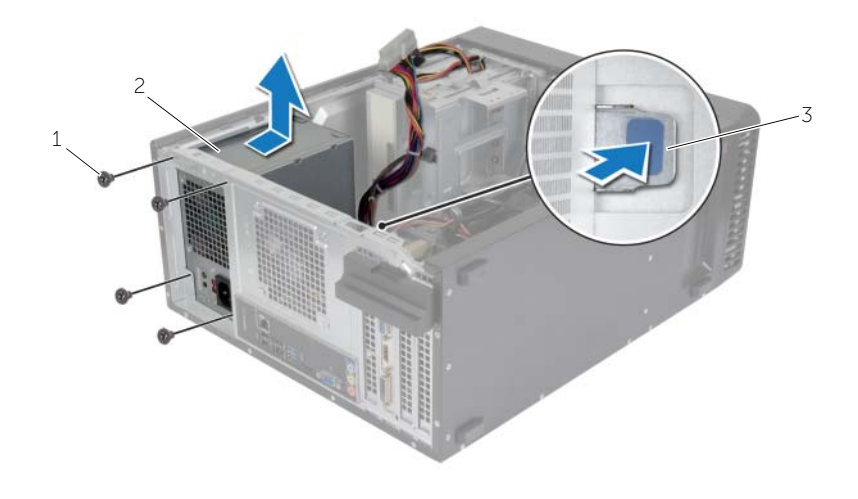

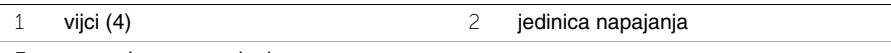

3 spona izvora napajanja

# <span id="page-50-0"></span>**Ponovno postavljanje jedinice napajanja**

**UPOZORENJE: Prije rada na unutrašnjosti ra**č**unala pro**č**itajte sigurnosne upute koje ste dobili s ra**č**unalom i slijedite korake u "Prije nego po**č**[nete" na stranici](#page-6-2) 7. Nakon rada na ra**č**unalu, slijedite upute u ["Nakon rada na unutrašnjosti](#page-8-1)  ra**č**[unala" na stranici](#page-8-1) 9. Za dodatne sigurnosne informacije pogledajte na po**č**etnoj stranici za sukladnost sa zakonskim odredbama na dell.com/regulatory\_compliance.**

#### <span id="page-50-1"></span>**Postupak**

- 1 Gurnite napajanje prema stražnjem dijelu kućišta.
- 2 Poravnajte otvore za vijke na jedinici napajanja s otvorima za vijke na kućištu.
- 3 Ponovno postavite vijke koji pričvršćuju jedinicu napajanja na kućište.
- 4 Priključite kabele DC napajanja u matičnu ploču i pogone. Pogledajte ["Komponente](#page-10-1)  matične ploč[e" na stranici](#page-10-1) 11.

#### <span id="page-50-2"></span>**Nakon zamjene**

Ponovno postavite pokrov računala. Pogledajte ["Ponovno postavljanje pokrova ra](#page-12-3)čunala" [na stranici](#page-12-3) 13.

# <span id="page-51-0"></span>**Uklanjanje mati**č**ne plo**č**e**

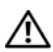

**UPOZORENJE: Prije rada na unutrašnjosti ra**č**unala pro**č**itajte sigurnosne upute koje ste dobili s ra**č**unalom i slijedite korake u "Prije nego po**č**[nete" na stranici](#page-6-2) 7. Nakon rada na ra**č**unalu, slijedite upute u ["Nakon rada na unutrašnjosti](#page-8-1)  ra**č**[unala" na stranici](#page-8-1) 9. Dodatne sigurnosne informacije potražite na po**č**etnoj stranici za sukladnost sa zakonskim odredbama na dell.com/regulatory\_compliance.**

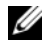

**ZA NAPOMENA:** Servisna oznaka vašeg računala pohranjena je na matičnoj ploči. Morate ući u servisnu oznaku u BIOS-u nakon što zamijenite matičnu ploču.

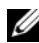

**NAPOMENA:** Prije isključivanja kabela iz matične poče, zapamtite lokacije priključaka kako biste ih točno ponovno priključili nakon što zamijenite matičnu ploču.

#### <span id="page-51-1"></span>**Predradnje**

- 1 Uklonite pokrov računala. Pogledajte ["Uklanjanje pokrova ra](#page-11-2)čunala" na stranici 12.
- 2 Uklonite bežičnu mini karticu. Pogledajte ["Uklanjanje mini-kartice za beži](#page-20-3)čnu vezu" na [stranici](#page-20-3) 21.
- 3 Uklonite bateriju s matične ploče. Pogledajte ["Uklanjanje baterije na mati](#page-47-3)čnoj ploči" na [stranici](#page-47-3) 48.
- 4 Uklonite grafičku karticu. Pogledajte ["Uklanjanje grafi](#page-15-3)čke kartice" na stranici 16.
- 5 Uklonite sklop ventilatora i hladnjaka procesora. Pogledajte ["Uklanjanje ventilatora](#page-41-2)  [procesora i Sklop hladila" na](#page-41-2) stranici 42.
- 6 Uklonite procesor. Pogledajte "Vađ[enje procesora" na](#page-44-3) stranici 45.
- 7 Uklonite memorijske module. Pogledajte ["Uklanjanje memorijskog\(ih\) modula"](#page-13-3)  na [stranici](#page-13-3) 14.
- 8 Isključite sve kabele spojene na matičnu ploču. Pogledajte ["Komponente mati](#page-10-1)čne ploč[e" na stranici](#page-10-1) 11.

### <span id="page-52-0"></span>**Postupak**

- Zapamtite kuda je proveden kabel i uklonite kabele iz vodilica.
- Uklonite vijke kojima je matična ploča pričvršćena za kućište.
- Podignite matičnu ploču iz kućišta.

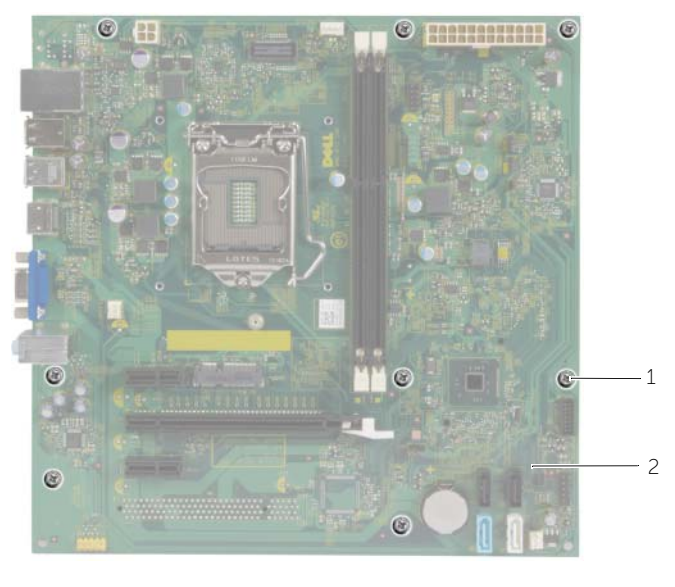

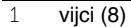

2 matična ploča

# <span id="page-53-0"></span>**Ponovno postavljanje mati**č**ne plo**č**e**

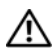

**UPOZORENJE: Prije rada na unutrašnjosti ra**č**unala pro**č**itajte sigurnosne upute koje ste dobili s ra**č**unalom i slijedite korake u "Prije nego po**č**[nete" na stranici](#page-6-2) 7. Nakon rada na ra**č**unalu, slijedite upute u ["Nakon rada na unutrašnjosti](#page-8-1)  ra**č**[unala" na stranici](#page-8-1) 9. Dodatne sigurnosne informacije potražite na po**č**etnoj stranici za sukladnost sa zakonskim odredbama na dell.com/regulatory\_compliance.**

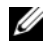

**ZA NAPOMENA:** Servisna oznaka vašeg računala pohranjena je na matičnoj ploči. Morate upisati Servisnu oznaku u program za postavljanje sustava nakon zamijene matične ploče.

#### <span id="page-53-1"></span>**Postupak**

- 1 Lagano poravnajte matičnu ploču u kućište i umetnite je prema stražnjem dijelu računala.
- 2 Ponovno pritegnite vijke koji pričvršćuju matičnu ploču za kućište.

### <span id="page-53-2"></span>**Nakon zamjene**

- 1 Postavite i spojite kabele koje ste isključili iz matične ploče. Pogledajte ["Komponente](#page-10-1)  matične ploč[e" na stranici](#page-10-1) 11.
- 2 Ponovno postavite memorijske module. Pogledajte ["Ponovno postavljanje](#page-14-3)  [memorijskog\(-ih\) modula" na stranici](#page-14-3) 15.
- 3 Ponovno postavite procesor. ["Ponovno postavljanje procesora" na stranici](#page-45-2) 46.
- 4 Ponovno postavite ventilator procesora i sklop hladila. Pogledajte ["Ponovno](#page-43-3)  [postavljanje ventilatora procesora i Sklop hladila" na stranici](#page-43-3) 44.
- 5 Ponovno postavite grafičku karticu. Pogledajte ["Ponovno postavljanje grafi](#page-17-3)čke kartice" [na stranici](#page-17-3) 18.
- 6 Ponovno umetnite bateriju na matičnu ploču. Pogledajte ["Ponovno postavljanje](#page-48-3)  [baterije na mati](#page-48-3)čnu ploču" na stranici 49.
- 7 Ponovno postavite bežičnu mini karticu. Pogledajte ["Ponovno postavljanje mini](#page-21-3)kartice za bežič[nu vezu" na stranici](#page-21-3) 22.
- 8 Ponovno postavite pokrov računala. Pogledajte ["Ponovno postavljanje pokrova](#page-12-3)  rač[unala" na stranici](#page-12-3) 13.

### <span id="page-53-3"></span>**Unošenje servisne oznake u BIOS**

- 1 Uključite računalo.
- 2 Za ulazak u program za postavljanje sustava pritisnite <F2> kada se prikaže logotip DELL.
- 3 Idite do glavne kartice i unesite servisnu oznaku u polje **Postavi servisnu oznaku**.

# <span id="page-54-0"></span>**Ažuriranje BIOS-a Flash postupkom**

Možda budete trebali ažurirati BIOS kada je ažuriranje dostupno ili nakon zamijene matične ploče. Za ažuriranje BIOS-a:

- 1 Ukliučite računalo.
- 2 Idite na **dell.com/support**.
- 3 Ako imate servisnu oznaku, upišite u računalo servisnu oznaku i kliknite na **Pošalji**.

Ako nemate servisnu oznaku računala, kliknite na **Detektiraj servisnu oznaku** kako biste dopustili automatsko detektiranje servisne oznake računala.

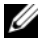

**NAPOMENA:** Ako servisna oznaka ne može biti detektirana automatski, odaberite svoj proizvod pod kategorijama proizvoda.

- 4 Kliknite na **Upravlja**č**ki programi i preuzimanje**.
- 5 U padajućem izborniku **Operacijski sustav**, odaberite operacijski sustav koji je instalirana na vašem računalu.
- 6 Kliknite na **BIOS**.
- 7 Kliknite na **Preuzmi datoteku** za preuzimanje najnovije verzije BIOS-a za vaše računalo.
- 8 Na sljedećoj stranici odaberite **Jedna datoteka za preuzimanje** i kliknite na **Nastavi**.
- 9 Spremite datoteku po završetku preuzimanja, navigirajte u mapu gdje ste spremili BIOS datoteku za ažuriranje.
- 10 Dva puta kliknite ikonu datoteke za ažuriranje BIOS-a i slijedite upute na zaslonu.